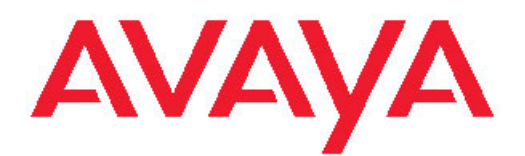

# **Platform Migration Avaya Virtual Services Platform 9000**

3.2 NN46250-107, 02.02 March 2012

All Rights Reserved.

#### **Notice**

While reasonable efforts have been made to ensure that the information in this document is complete and accurate at the time of printing, Avaya assumes no liability for any errors. Avaya reserves the right to make changes and corrections to the information in this document without the obligation to notify any person or organization of such changes.

#### **Documentation disclaimer**

"Documentation" means information published by Avaya in varying mediums which may include product information, operating instructions and performance specifications that Avaya generally makes available to users of its products. Documentation does not include marketing materials. Avaya shall not be responsible for any modifications, additions, or deletions to the original published version of documentation unless such modifications, additions, or deletions were performed by Avaya. End User agrees to indemnify and hold harmless Avaya, Avaya's agents, servants and employees against all claims, lawsuits, demands and judgments arising out of, or in connection with, subsequent modifications, additions or deletions to this documentation, to the extent made by End User.

#### **Link disclaimer**

Avaya is not responsible for the contents or reliability of any linked Web sites referenced within this site or documentation provided by Avaya. Avaya is not responsible for the accuracy of any information, statement or content provided on these sites and does not necessarily endorse the products, services, or information described or offered within them. Avaya does not guarantee that these links will work all the time and has no control over the availability of the linked pages.

#### **Warranty**

Avaya provides a limited warranty on its Hardware and Software ("Product(s)"). Refer to your sales agreement to establish the terms of the limited warranty. In addition, Avaya's standard warranty language, as well as information regarding support for this Product while under warranty is available to Avaya customers and other parties through the Avaya Support Web site: [http://support.avaya.com.](http://support.avaya.com) Please note that if you acquired the Product(s) from an authorized Avaya reseller outside of the United States and Canada, the warranty is provided to you by said Avaya reseller and not by Avaya.

#### **Licenses**

THE SOFTWARE LICENSE TERMS AVAILABLE ON THE AVAYA WEBSITE, [HTTP://SUPPORT.AVAYA.COM/LICENSEINFO/](http://www.avaya.com/support/LicenseInfo) ARE APPLICABLE TO ANYONE WHO DOWNLOADS, USES AND/OR INSTALLS AVAYA SOFTWARE, PURCHASED FROM AVAYA INC., ANY AVAYA AFFILIATE, OR AN AUTHORIZED AVAYA RESELLER (AS APPLICABLE) UNDER A COMMERCIAL AGREEMENT WITH AVAYA OR AN AUTHORIZED AVAYA RESELLER. UNLESS OTHERWISE AGREED TO BY AVAYA IN WRITING, AVAYA DOES NOT EXTEND THIS LICENSE IF THE SOFTWARE WAS OBTAINED FROM ANYONE OTHER THAN AVAYA, AN AVAYA AFFILIATE OR AN AVAYA AUTHORIZED RESELLER; AVAYA RESERVES THE RIGHT TO TAKE LEGAL ACTION AGAINST YOU AND ANYONE ELSE USING OR SELLING THE SOFTWARE WITHOUT A LICENSE. BY INSTALLING, DOWNLOADING OR USING THE SOFTWARE, OR AUTHORIZING OTHERS TO DO SO, YOU, ON BEHALF OF YOURSELF AND THE ENTITY FOR WHOM YOU ARE INSTALLING, DOWNLOADING OR USING THE SOFTWARE (HEREINAFTER REFERRED TO INTERCHANGEABLY AS "YOU" AND "END USER"), AGREE TO THESE TERMS AND CONDITIONS AND CREATE A BINDING CONTRACT BETWEEN YOU AND AVAYA INC. OR THE APPLICABLE AVAYA AFFILIATE ( "AVAYA").

#### **Copyright**

Except where expressly stated otherwise, no use should be made of materials on this site, the Documentation, Software, or Hardware provided by Avaya. All content on this site, the documentation and the Product provided by Avaya including the selection, arrangement and design of the content is owned either by Avaya or its licensors and is protected by copyright and other intellectual property laws including the sui generis rights relating to the protection of databases. You may not modify, copy, reproduce, republish, upload, post, transmit or distribute in any way any content, in whole or in part, including any code and software unless expressly authorized by Avaya. Unauthorized reproduction, transmission, dissemination, storage, and or use without the express written consent of Avaya can be a criminal, as well as a civil offense under the applicable law.

#### **Third-party components**

Certain software programs or portions thereof included in the Product may contain software distributed under third party agreements ("Third Party Components"), which may contain terms that expand or limit rights to use certain portions of the Product ("Third Party Terms"). Information regarding distributed Linux OS source code (for those Products that have distributed the Linux OS source code), and identifying the copyright holders of the Third Party Components and the Third Party Terms that apply to them is available on the Avaya Support Web site:<http://support.avaya.com/Copyright>.

#### **Trademarks**

The trademarks, logos and service marks ("Marks") displayed in this site, the Documentation and Product(s) provided by Avaya are the registered or unregistered Marks of Avaya, its affiliates, or other third parties. Users are not permitted to use such Marks without prior written consent from Avaya or such third party which may own the Mark. Nothing contained in this site, the Documentation and Product(s) should be construed as granting, by implication, estoppel, or otherwise, any license or right in and to the Marks without the express written permission of Avaya or the applicable third party.

Avaya is a registered trademark of Avaya Inc.

All non-Avaya trademarks are the property of their respective owners, and "Linux" is a registered trademark of Linus Torvalds.

#### **Downloading Documentation**

For the most current versions of Documentation, see the Avaya Support Web site: <http://support.avaya.com>.

#### **Contact Avaya Support**

Avaya provides a telephone number for you to use to report problems or to ask questions about your Product. The support telephone number is 1-800-242-2121 in the United States. For additional support telephone numbers, see the Avaya Web site: [http://support.avaya.com.](http://support.avaya.com)

### **Contents**

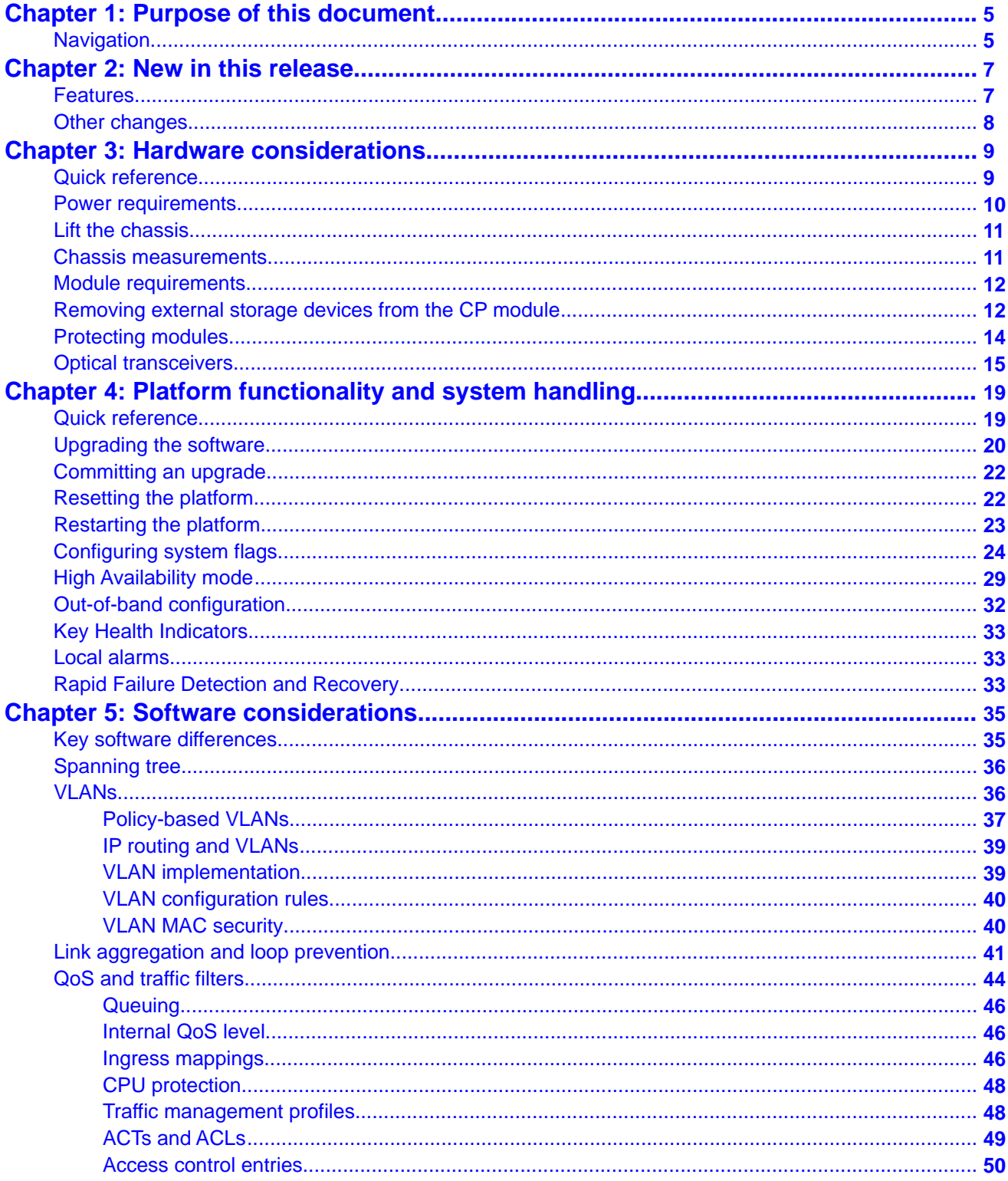

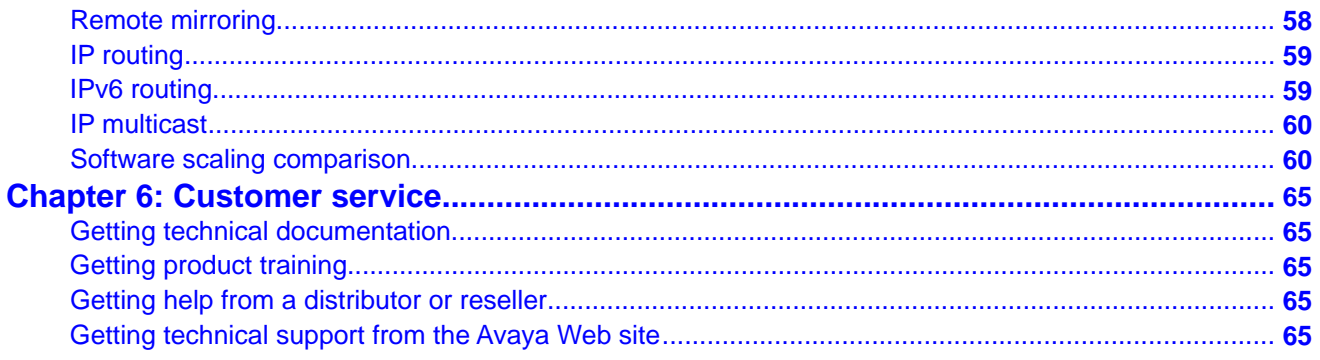

# <span id="page-4-0"></span>**Chapter 1: Purpose of this document**

This document is intended for advanced administrators making the transition from the Avaya Ethernet Routing Switch 8000 series environment to the Avaya Virtual Services Platform 9000 environment. You must read this document to understand the differences between the two products before you begin to migrate to the Virtual Services Platform 9000.

## **Navigation**

Use the following table to navigate this document and identify the differences that apply to your current Ethernet Routing Switch 8000 series configuration.

#### **Table 1: Document navigation**

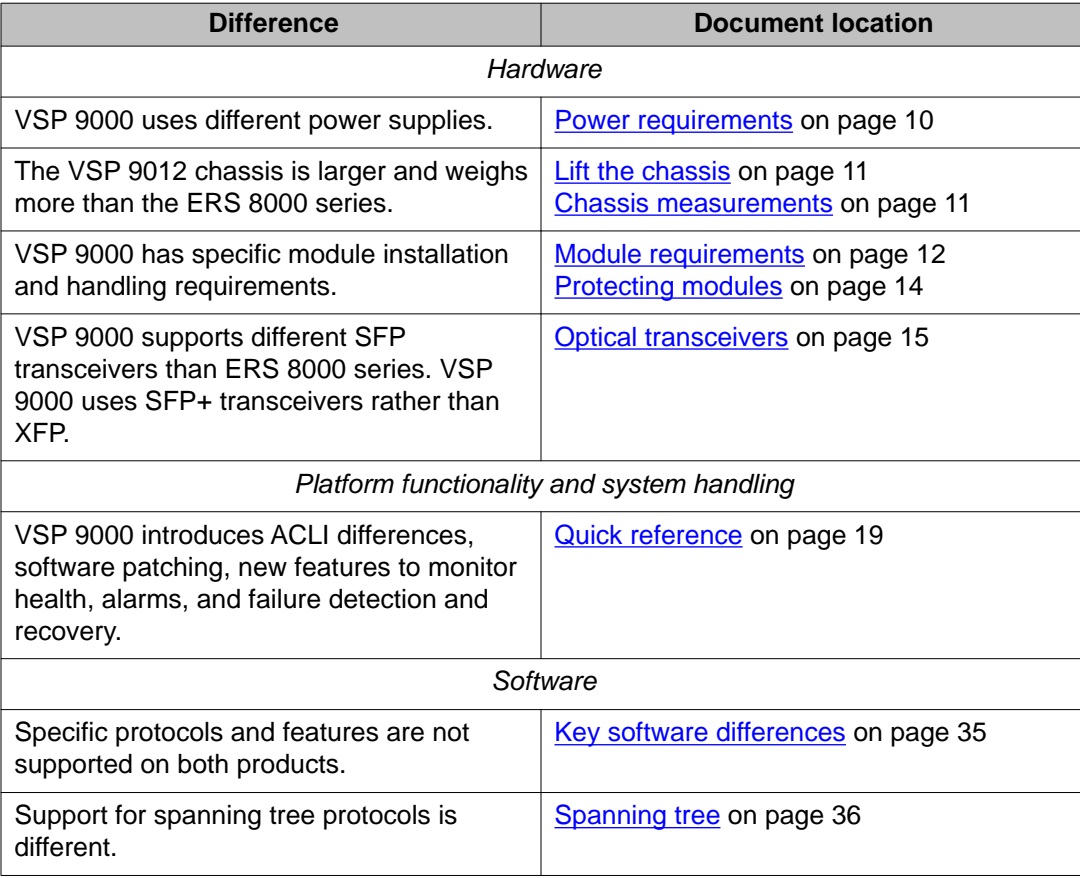

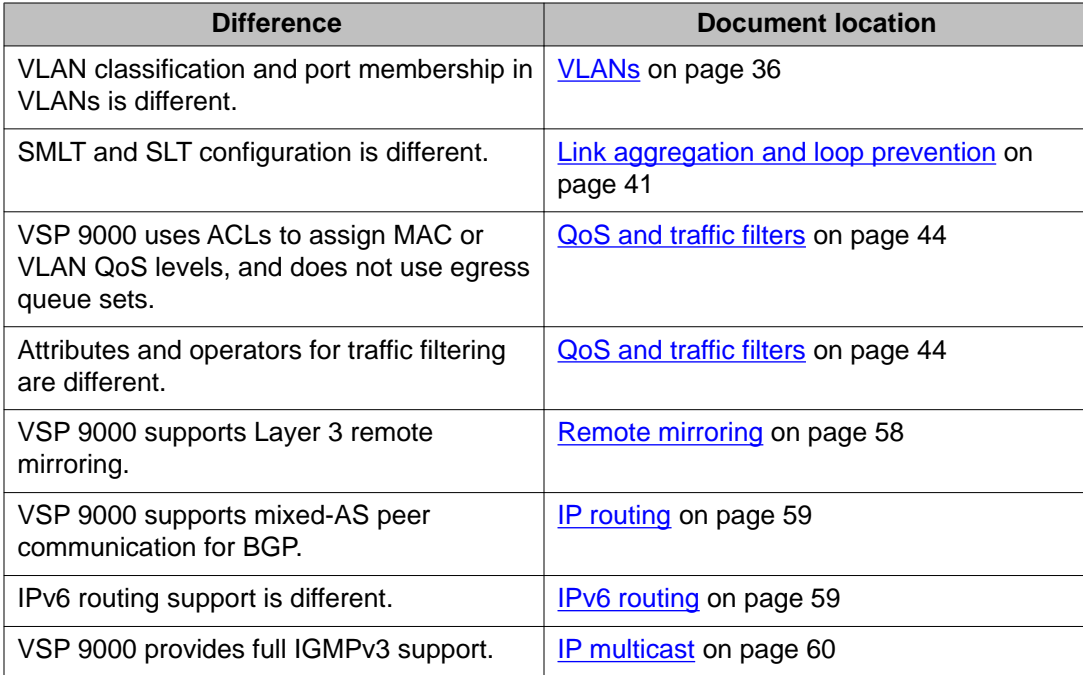

# <span id="page-6-0"></span>**Chapter 2: New in this release**

The following sections describe what is new in *Avaya Virtual Services Platform 9000 Platform Migration*, NN46250–107 for Release 3.2 .

### **Features**

See the following sections for information about feature-related changes.

#### **BGP 4–byte AS**

Release 3.2 adds support for 4–byte autonomous systems. For more information about the support differences from Ethernet Routing Switch 8000 series, see [IP routing](#page-58-0) on page 59.

#### **External flash memory card**

Beginning with Release 3.2, you can hot swap the external flash memory card on a 9080CP module. For more information about the 9080CP module, see [Module requirements](#page-11-0) on page 12.

#### **IGMPv3**

Release 3.2 adds support for full IGMPv3. For more information, see [IP multicast](#page-59-0) on page 60.

#### **IPv6**

Release 3.2 adds IPv6 routing support. For more information about support differences from Ethernet Routing Switch 8000 series, see [IPv6 routing](#page-58-0) on page 59 and [Software scaling](#page-59-0) [comparison](#page-59-0) on page 60.

#### **Lossless Ethernet**

Release 3.2 adds support for Lossless Ethernet, which the Ethernet Routing Switch 8000 series does not currently support. For configuration information, see *Avaya Virtual Services Platform 9000 Configuration — Ethernet Modules*, NN46250–508. For conceptual information, see *Avaya Virtual Services Platform 9000 Planning and Engineering — Network Design*, NN46250–200.

#### **VSP Talk**

Release 3.2 introduces the VSP Talk application. Use VSP Talk to monitor the status of a VSP 9000 device remotely through an instant messaging (IM) client. Ethernet Routing Switch 8000 series does not support a similar application. For more information, see *Avaya Virtual Services Platform 9000 Administration*, NN46250–600.

# <span id="page-7-0"></span>**Other changes**

See the following section for information about change that is not feature-related:

#### **Introduction chapter**

Introduction chapter is renamed to Purpose of the document that states the purpose of referring to that document.

# <span id="page-8-0"></span>**Chapter 3: Hardware considerations**

This section contains information on the migration considerations that pertain to the Avaya Virtual Services Platform 9000 hardware.

## **Quick reference**

The following table provides a quick reference for the hardware differences between Virtual Services Platform 9000 and Ethernet Routing Switch 8000 series. For more detail about the Virtual Services Platform 9000 implementation, see the sections that follow.

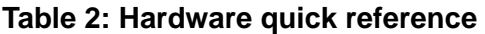

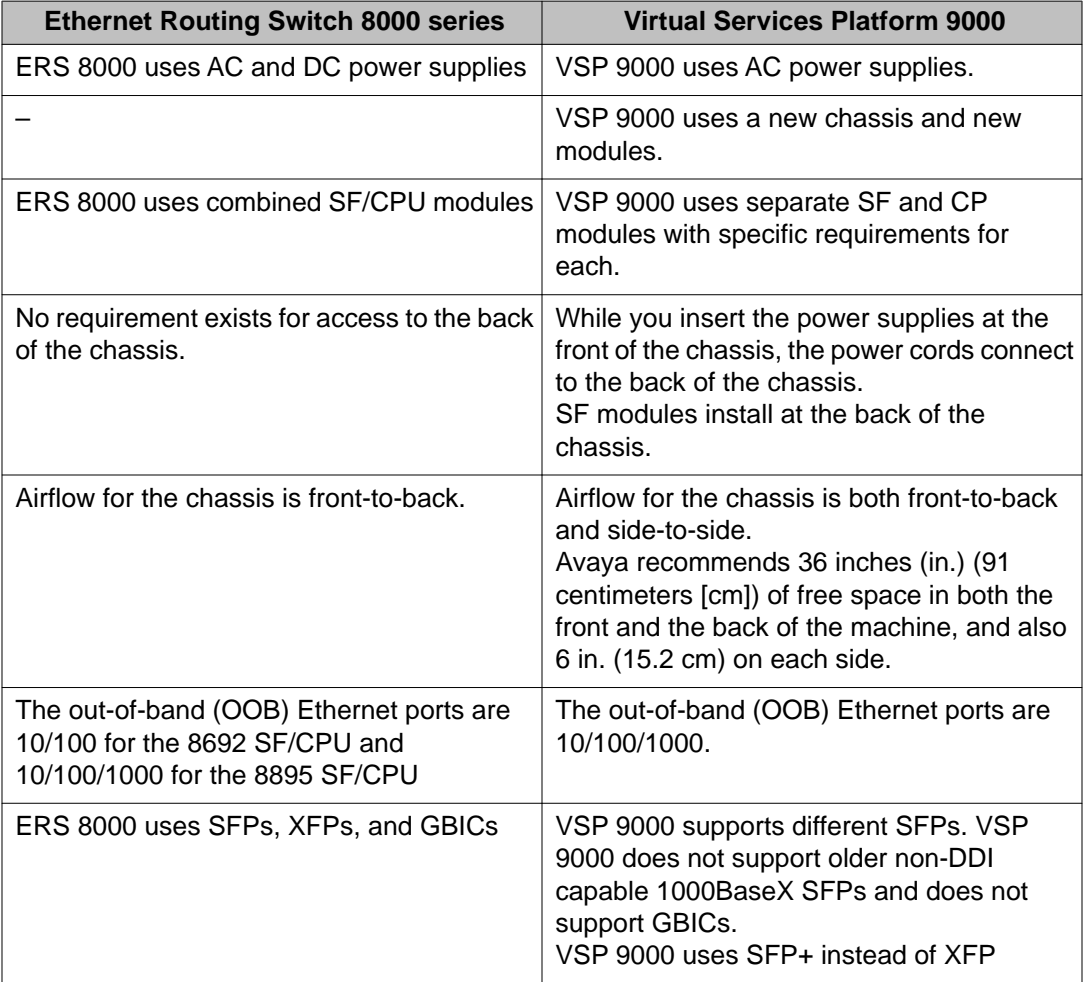

<span id="page-9-0"></span>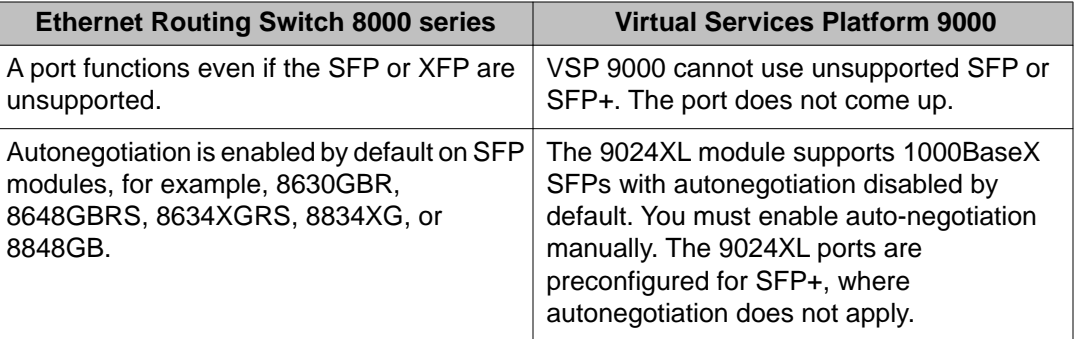

### **Power requirements**

Virtual Services Platform 9000 supports up to six 1200–2000 Watt AC power supplies. Virtual Services Platform 9000 does not support DC power supplies at this time.

#### **Note:**

All the power supplies must run the same voltage. Do not mix 120 and 220 voltages.

You can operate the 9006AC power supplies separately, or in parallel, or parallel redundant configurations. You can use the 9006AC power supplies in one of the following redundant configurations:

• N+1 redundancy

A single power supply failure or circuit breaker shutdown is backed up by the remaining supplies.

• N+N redundancy

N supplies connect to one power phase; N supplies connect to the other power phase. A loss of a phase affects only half of the power supplies.

#### **Important:**

Avaya recommends that you install each power supply on its own dedicated branch circuit for electrical installation reasons

To determine how many power supplies you need, you can download *ERS 8000 / VSP 9000 Power Supply Calculator*, NN48500–519 from the **System Management & Planning** section of the Virtual Services Platform 9000 product documentation at [www.avaya.com/support.](http://www.avaya.com/support)

# <span id="page-10-0"></span>**Lift the chassis**

#### **About this task**

The chassis weighs in excess of 160 lb (73 kg) and requires a minimum of three people to lift. Always use a mechanical lift when one is available.

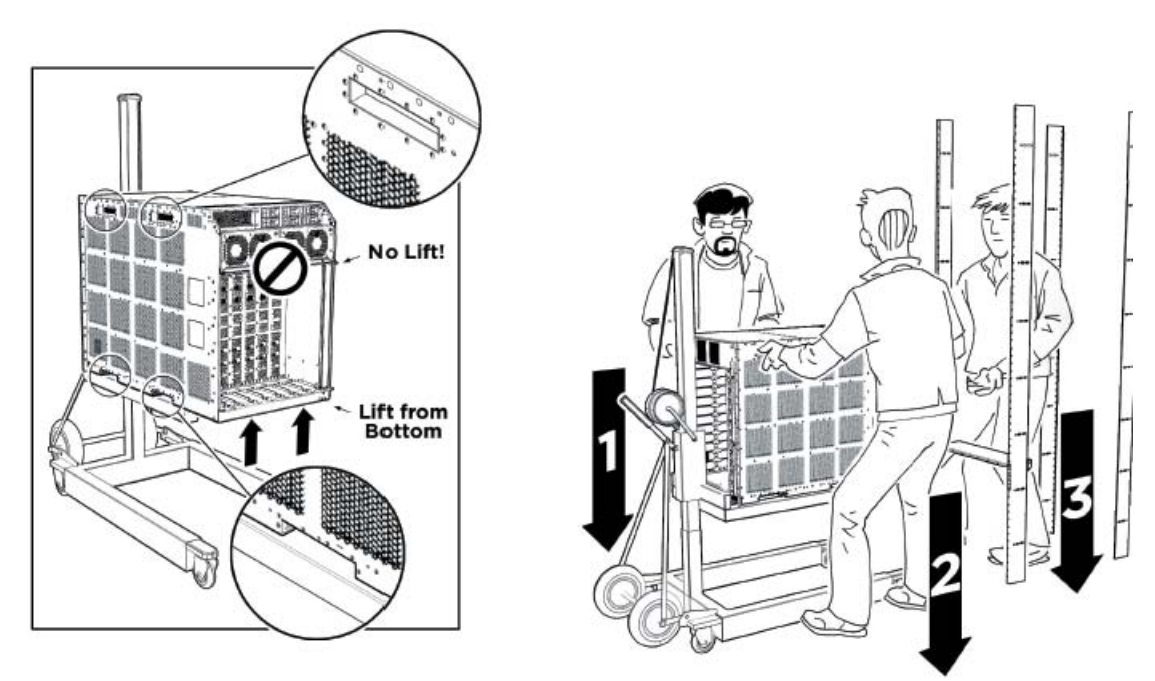

Use the recessed handles at the top and bottom of the chassis sides to lift the chassis. From the rear: Lift the chassis from the bottom only.

#### **Important:**

Reduce the weight of the chassis as much as possible before you lift it. Always use a mechanical lift when one is available. Ensure you have at least three people to lift the chassis. Use a third person to support the chassis from behind the rack, as you position the chassis on the shelf and hold it in place. Take care to lift the chassis from the bottom.

### **Chassis measurements**

The 9012 chassis is a different size than the Ethernet Routing Switch 8000 series chassis, particularly the depth of the chassis. The 9012 chassis is deeper than the Ethernet Routing Switch 8000 series chassis. You must install the chassis in a rack that meets the minimum depth requirements.

<span id="page-11-0"></span>The following table provides a comparison of the chassis measurements.

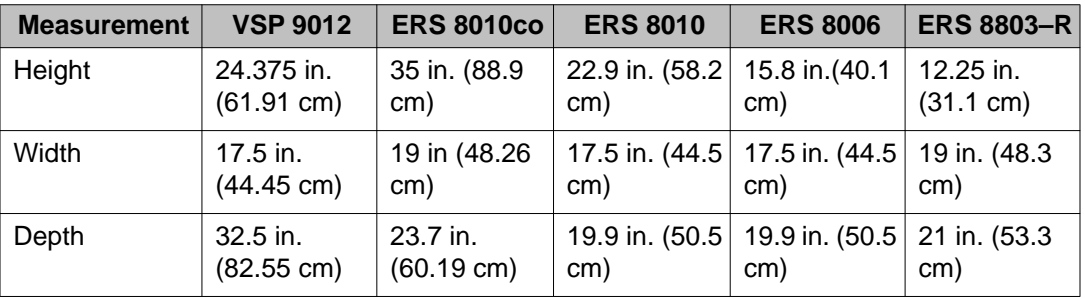

#### **Table 3: Chassis measurements**

# **Module requirements**

Two modules, the Control Processor (CP) module and the Switch Fabric (SF) module, have specific requirements that you must follow.

#### **9080CP module**

The 9080CP module requires an external Compact Flash card. This card is not optional.

You can hot swap the external storage devices but you must follow a specific procedure to prevent data loss or hardware damage. For more information, see Removing external storage devices from the CP module on page 12.

#### **9090SF module**

Beginning with Release 3.1, you must install a minimum of three 9090SF modules in the chassis. Install an SF module in slots SF1 and SF4; install a third SF module in one of the remaining slots. Releases prior to 3.1 require a minimum of four SF modules.

Take care when you insert the SF modules as it is possible to misalign them, and potentially damage the connectors in the chassis.

#### **Tip:**

It is easier to install the SF modules from left to right because it is easier to compress each vertical seal on the face of the module as you install one after the other.

# **Removing external storage devices from the CP module**

Perform this procedure to safely remove USB and external Compact Flash devices from the CP module. You must perform this procedure to prevent data loss or hardware damage.

#### **Important:**

Do not unplug the storage device without first performing this procedure.

You must use the appropriate stop command to unmount the device before you physically remove it from the CP module.

#### **Before you begin**

Several system tools use the external Compact Flash as the default storage location. Check the following features before you remove the card:

- Packet Capture (PCAP)
- logging
- debug or trace

The VSP 9000 stop command will not succeed if the specified device is in use. Common uses that impede the proper execution of the stop command are:

• USB or external Compact Flash file access is in progress (move, copy, read, or write) to or from USB or external Compact Flash.

Discontinue operations or wait for access completion before you use the stop command.

• The ACLI session current working directory is configured for the device you need to remove.

Change the current working directory to internal Compact Flash, which is the default.

• Logging is enabled to the external Compact Flash, which is the default.

Use the **show logging config** command to verify the current storage location. If the location is the external Compact Flash card that you need to remove, use the **no logging logToExtFlash** command to log to the internal Compact Flash.

• PCAP is enabled.

Disable PCAP, which requires the external Compact Flash. Use the **show pcap** command to verify if PCAP is enabled. To disable PCAP, use the **no pcap enable** command.

• Debugging features are enabled.

The debug-config file and trace-logging flags must be disabled, which is the default. Use the **show boot config flags** command to verify the status. Use the **no boot config flags debug-config file** or the **no boot config flags tracelogging** command to disable these flags.

#### **Procedure**

- 1. Remove a USB device:
	- a) Unmount the USB device:

usb-stop

b) Wait for the response that indicates it is safe to remove the device.

- c) Physically remove the device.
- <span id="page-13-0"></span>2. Remove an external Compact Flash device:
	- a) Unmount the external flash device: extflash-stop
	- b) Wait for the response that indicates it is safe to remove the device.
	- c) Physically remove the device.

#### **Example**

VSP–9012:1#usb-stop

It is now safe to remove the USB device.

VSP–9012:1#extflash-stop

It is now safe to remove the external Compact Flash device.

#### **Next steps**

No restrictions or requirements exist before you can reinsert a USB or external Compact Flash device. You can insert these devices at any time and VSP 9000 automatically recognizes them. The devices are accessible within seconds after insertion.

After you insert the external Compact Flash, you should enable logging to the external Compact Flash by using the **logging logToExtFlash** command.

Additionally, you can enable the following features as required:

- PCAP
- debug-config file or trace-logging flags

### **Protecting modules**

Virtual Services Platform 9000 modules are larger and heavier than Ethernet Routing Switch 8000 series modules.

Handle the modules used in Virtual Services Platform 9000 with care. Take the following items into consideration when you handle modules:

- Do not touch the top of the module or you can damage pins, components, and connectors. Doing so can result in equipment damage.
- Damage to a module can occur if it is bumped into another object, including other modules installed in a chassis. Use both hands to support modules.
- Always place the modules on appropriate antistatic material.
- Support the module from underneath with two hands. Do not touch the top of the module. Do not touch the pins or electrical connections.
- <span id="page-14-0"></span>• Do not stack modules one on top of the other when you move them.
- Do not leave slots open. Fill all slots with modules or filler modules to maintain safety compliance, proper cooling, and EMI containment.
- Do not over tighten screws. Tighten until snug. Do not use a power tool to tighten screws.
- Be careful not to bump module connectors against the action levers of an adjacent module. Damage to connectors can result.

### **Optical transceivers**

Virtual Services Platform 9000 interface modules support 1 Gb and 10 Gb optical transceivers. The 1 Gb transceiver is a small form factor pluggable (SFP) transceiver. The 10 Gb transceiver is an SFP+ transceiver. Virtual Services Platform 9000 does not support XFPs or gigabit interface converters (GBIC).

#### **9024XL interface module**

The 9024XL interface module is a 24 port 10 gigabit per second (Gb/s) small form-factor pluggable plus (SFP+) interface module. The module supports a maximum throughput of 105 Mpps over 24 ports of 10 Gb/s Ethernet traffic using standard SFP+ fiber connectors. The module supports SR, LR, LRM, and ER SFP+ format.

The following table details the multimode fiber (MMF) and single-mode fiber (SMF) SFP and SFP+ fiber connectors supported by the 9024XL module.

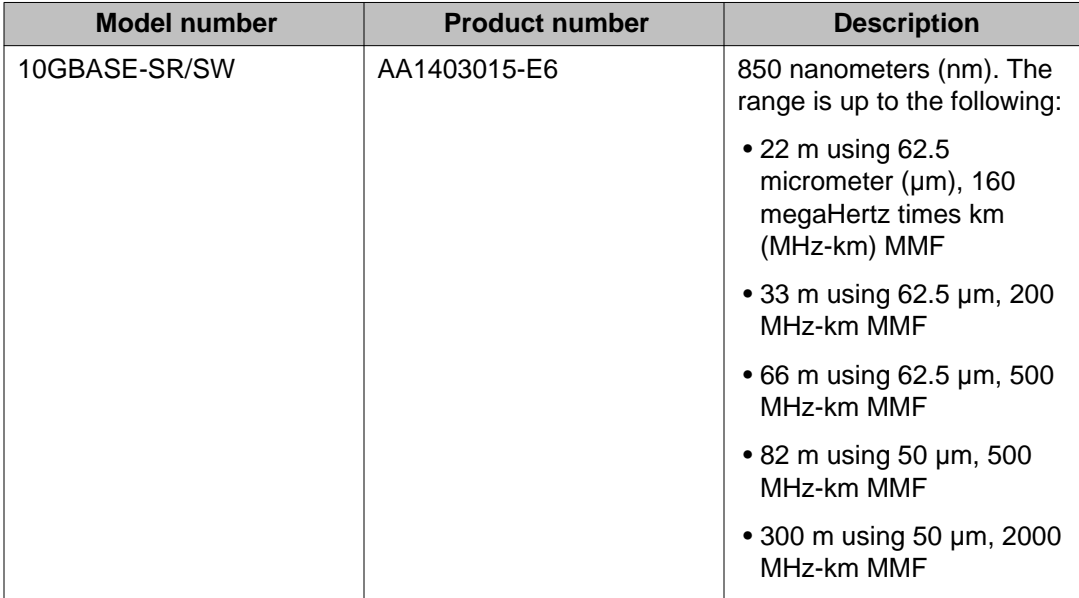

#### **Table 4: Supported SFP and SFP+ fiber connectors for the 9024XL module**

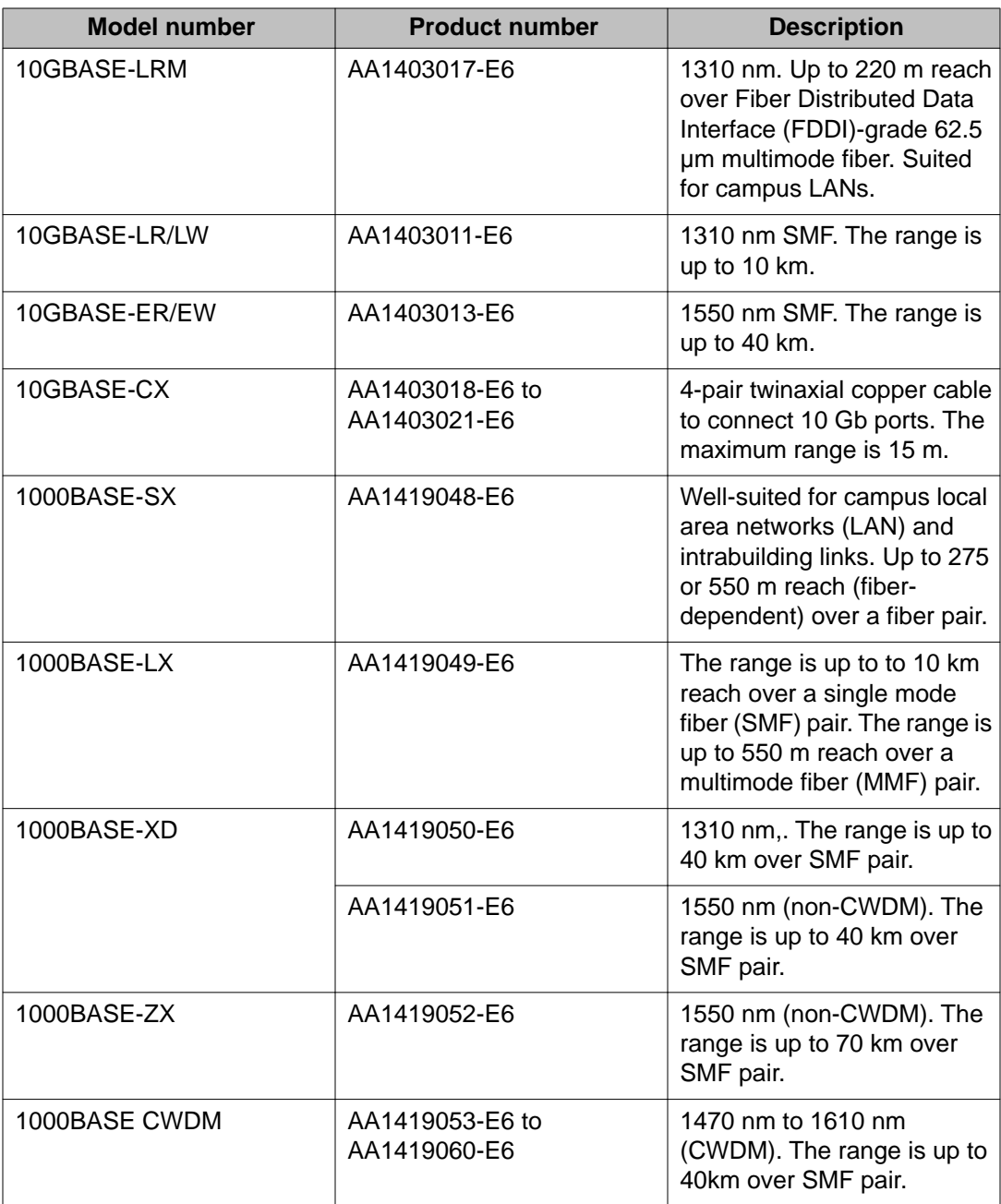

The 9024XL interface module has a 1 GHz 8584E processor and 1 GB onboard DDR2 memory.

#### **9048GB interface module**

The 9048GB interface module is a 48 port 1 Gb/s small form-factor pluggable (SFP) interface module that supports multimode fiber (MMF), single-mode fiber (SMF), and copper connections.

The following table details the SFP connectors supported by the 9048GB module.

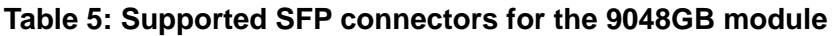

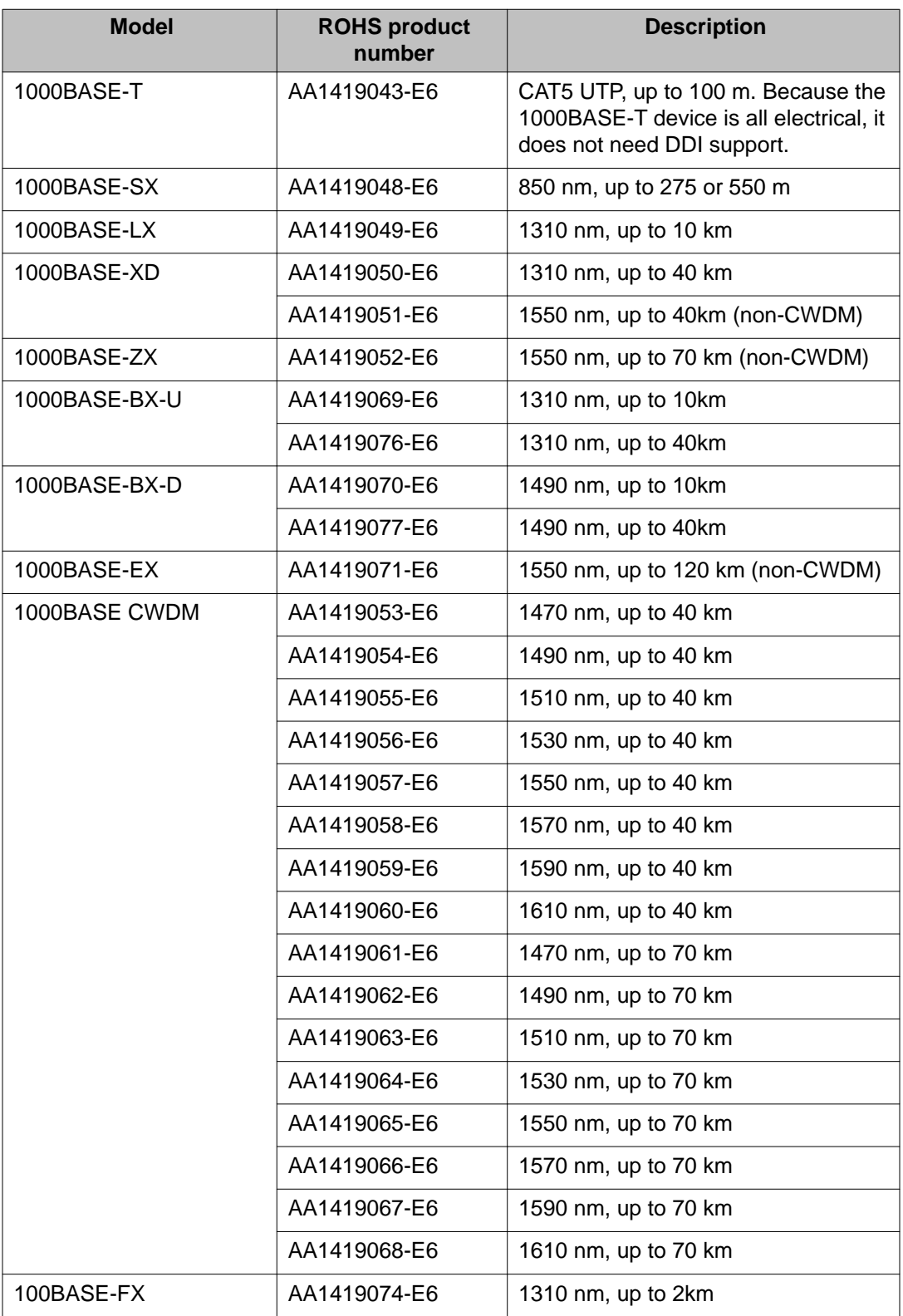

The 9048GB is 100/1000M capable.

The 9048GB has a 1 GHz 8584E processor and 1 GB onboard DDR2 memory. This module has a maximum throughput of 70 Mpps.

# <span id="page-18-0"></span>**Chapter 4: Platform functionality and system handling**

This section contains information and procedures on platform functionality and system handling.

### **Quick reference**

The following table provides a quick reference to the platform functionality and system handling differences between Virtual Services Platform 9000 and Ethernet Routing Switch 8000 series. For more detail about the Virtual Services Platform 9000 implementation, see the sections that follow.

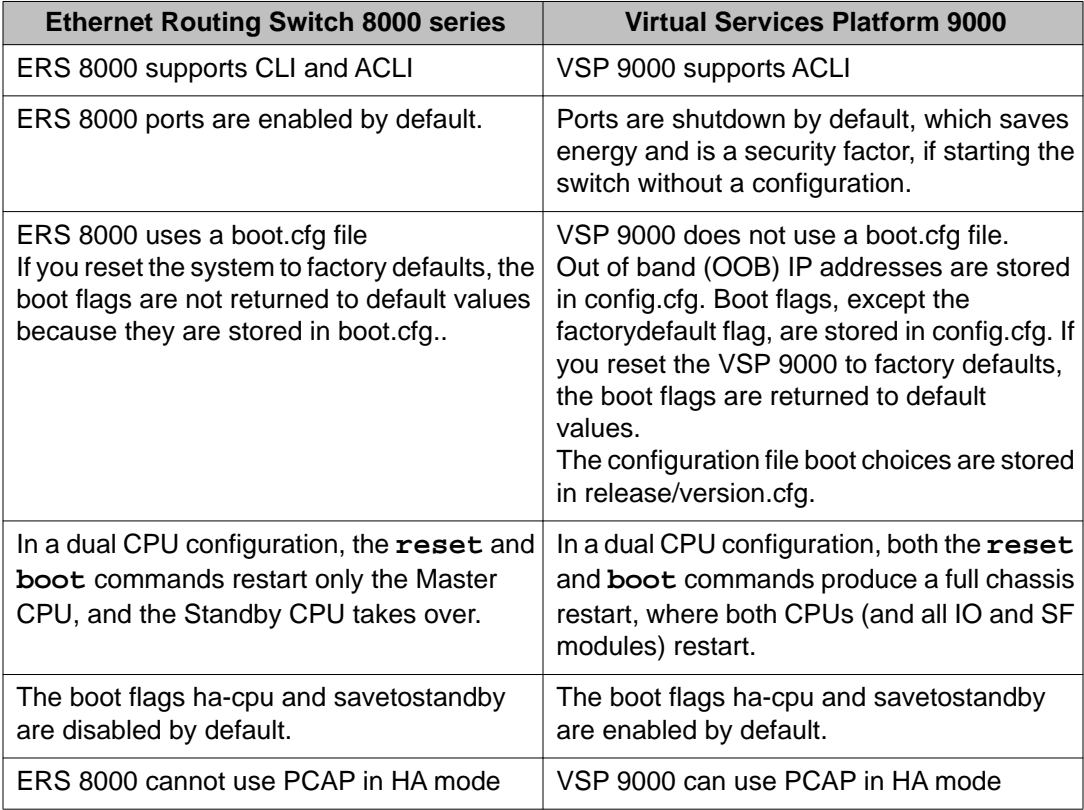

#### **Table 6: Platform functionality and system handling quick reference**

<span id="page-19-0"></span>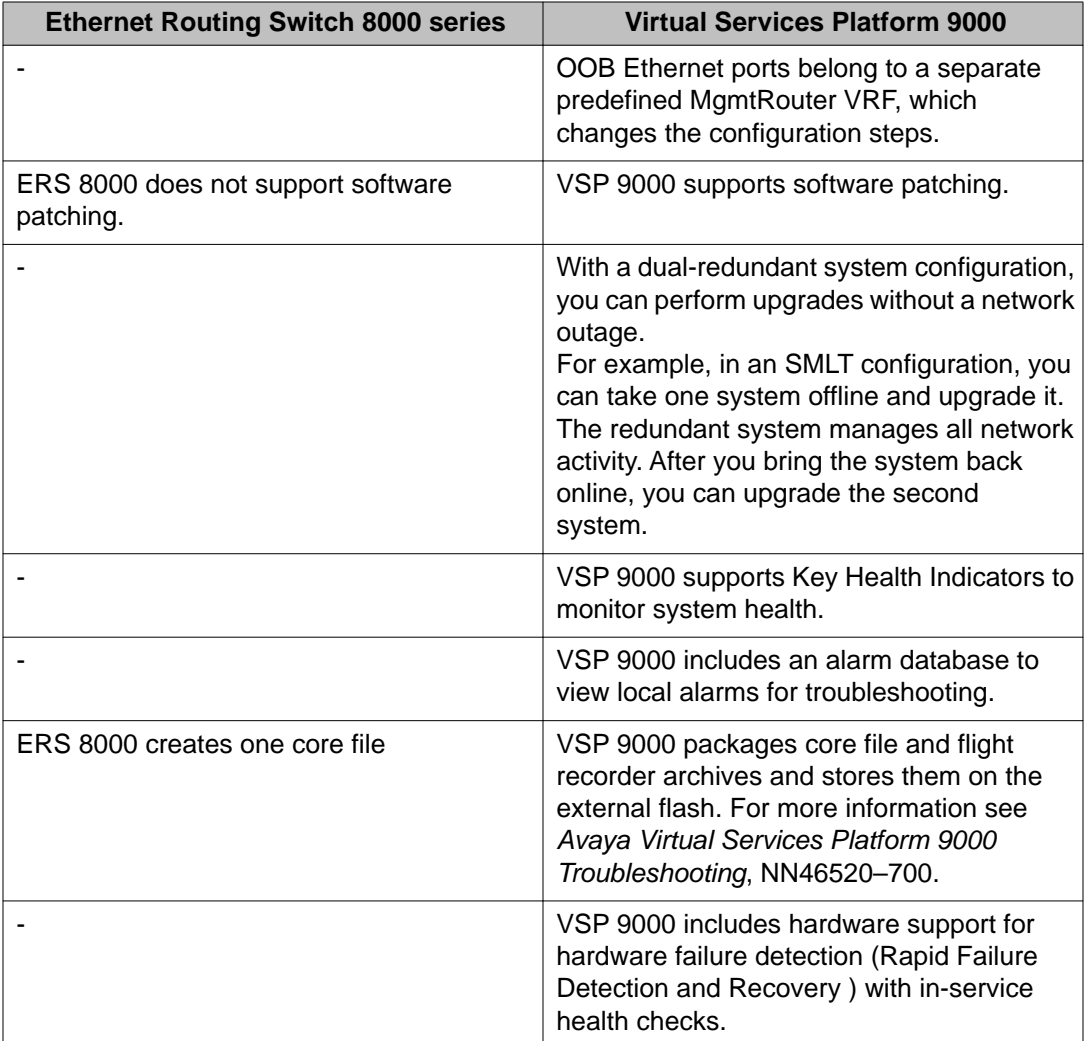

# **Upgrading the software**

Perform this procedure to upgrade the software on the Avaya Virtual Services Platform 9000. This procedure shows how to upgrade the software using the internal flash memory as the file storage location; you can use other storage locations.

#### **Before you begin**

- Back up the configuration files.
- Download the upgrade file to the Virtual Services Platform 9000.
- You must log on to at least the Privileged EXEC mode in ACLI.

#### **Procedure**

- 1. Extract the release distribution files to the /intflash/release/ directory: software add *WORD<1-99>*
- 2. Install the image:

```
software activate WORD<1-99>
```
3. Restart the Virtual Services Platform 9000:

reset

#### **Important:**

After you restart the system, you have the amount of time configured for the commit timer to verify the upgrade and commit the software to gold. If you do not commit the software to gold and auto-commit is not enabled, the system restarts with the last known working version after the commit timer has expired. This feature ensures you can regain control of the system if an upgrade fails.

4. Confirm the software is upgraded:

```
show software
```
#### **Example**

VSP-9012:1#software add VSP9K.3.2.0.0.tgz

```
VSP-9012:1#show software
================================================================================
               software releases in /intflash/release/
================================================================================
3.1.0.0.GA 
3.1.0.3.GA (Primary Release)
3.2.0.0.GA (Backup Release)
--------------------------------------------------------------------------------
Auto Commit : enabled
Commit Timeout : 10 minutes 
VSP-9012:1#software activate 3.2.0.0.GA
```
### **Variable definitions**

Use the data in the following table to use the **software** command.

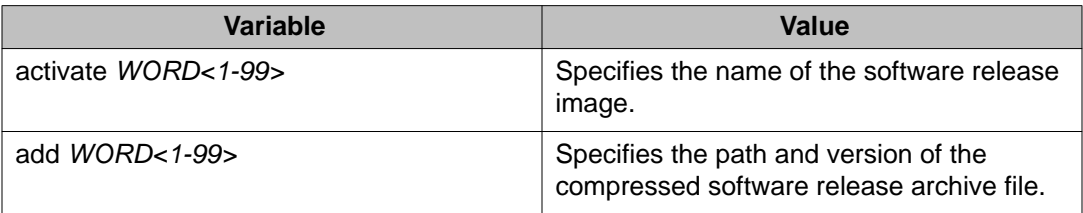

<span id="page-21-0"></span>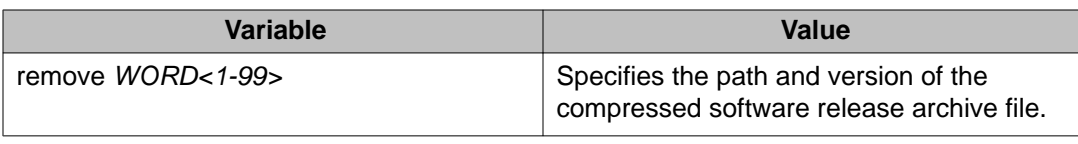

# **Committing an upgrade**

Perform the following procedure to commit an upgrade.

#### **Before you begin**

• You must log on to at least the Privileged EXEC mode in ACLI.

#### **About this task**

The commit function for software upgrades allows maximum time set by the commit timer (the default is 10 minutes) to ensure that the upgrade is successful. If you enable the auto-commit option, the system automatically commits to the new software version after the commit timer expires. If you disable the auto-commit option, you must issue the software commit command before the commit timer expires to commit the new software version, otherwise the system restarts automatically to the previous (committed) version.

#### **Procedure**

Commit an upgrade: software commit

### **Resetting the platform**

#### **Before you begin**

• You must log on to Privileged EXEC mode in ACLI.

#### **About this task**

Reset the platform to reload system parameters from the most recently saved configuration file.

#### **Procedure**

Reset the switch:

reset [-y]

#### <span id="page-22-0"></span>**Example**

VSP-9012:1>enable

#### Reset the switch:

VSP-9012:1#reset

Are you sure you want to reset the switch?  $(y/n)y$ 

### **Variable definitions**

Use the data in the following table to use the reset command.

#### **Table 7: Variable definitions**

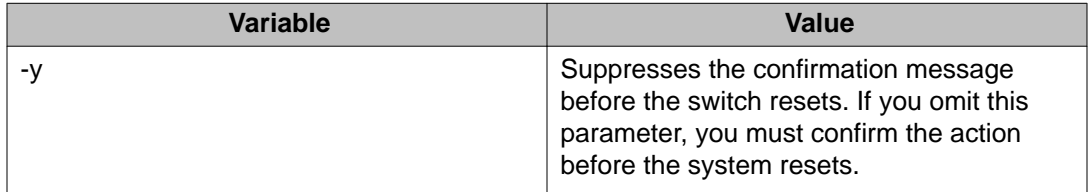

### **Restarting the platform**

#### **Before you begin**

• You must log on to the Privileged EXEC mode in ACLI.

#### **About this task**

Restart the switch to implement configuration changes or recover from a system failure. When you restart the system, you can specify the boot source (internal flash, external flash, USB, or TFTP server) and file name. If you do not specify a device and file, the run-time ACLI uses the software and configuration files on the primary boot device defined by the boot config choice command.

After the switch restarts normally, it sends a cold trap within 45 seconds after a restart. If a CPU (9080CP module) switchover occurs during operation, the switch sends a warm-start management trap within 45 seconds of a restart.

#### **Procedure**

1. Restart the switch:

boot [config *WORD<1–99>*] [-y]

#### <span id="page-23-0"></span>*<u>O* Important:</u>

If you enter the boot command with no arguments, you cause the switch to start using the current boot choices defined by the boot config choice command.

2. (Optional) Switch the primary CPU function to the backup CP module:

```
sys action cpu-switch-over
```
### **Variable definitions**

Use the data in the following table to use the boot command.

#### **Table 8: Variable definitions**

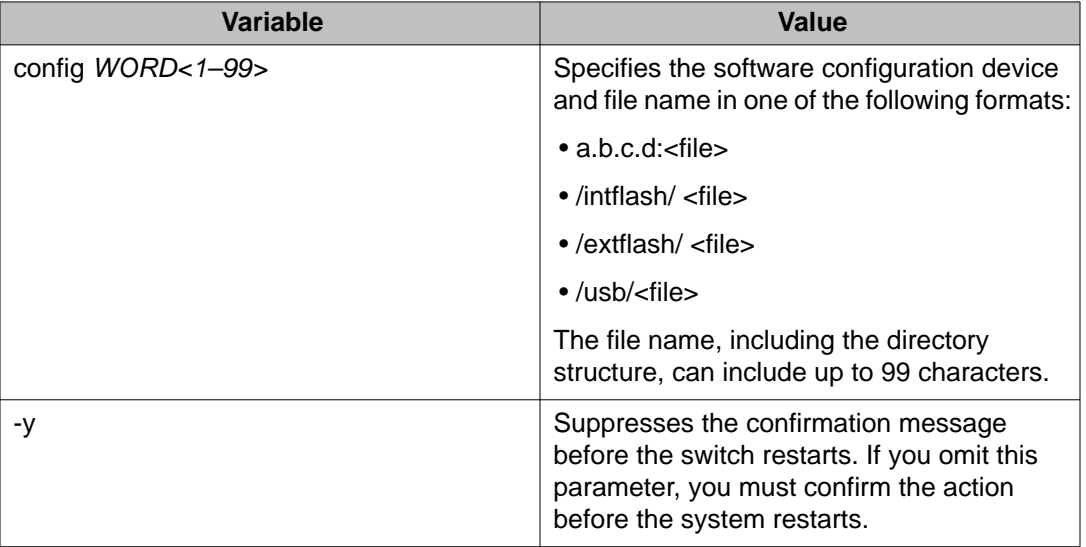

## **Configuring system flags**

#### **Before you begin**

- If you enable the hsecure flag, you cannot enable the flags for the Web server or SSH password-authentication.
- You must log on to Global Configuration mode in ACLI.

#### **Important:**

After you change certain configuration parameters using the boot config flags command, you must save the changes to the configuration file.

#### **About this task**

Configure the system flags to enable specific services and functions for the chassis.

File Transfer Protocol (FTP), Trivial File Transfer Protocol (TFTP) and Telnet server support both IPv4 and IPv6 addresses, with no difference in functionality or configuration.

On IPv6 networks, VSP 9000 supports SSH server, remote login (rlogin) server and Remote Shell (rsh) server only. VSP 9000 does not support outbound SSH client over IPv6, rlogin client over IPv6 or rsh client over IPv6. On IPv4 networks, VSP 9000 supports both server and client for SSH, rlogin and rsh.

#### **Procedure**

1. Enable system flags:

```
boot config flags <block-snmp|debug-config [file]|debugmode|
fabric-profile <1–3>|factorydefaults|ftpd|ha-cpu|hsecure|
logging|reboot|rlogind|savetostandby|spanning-tree-
mode <mstp|rstp>|sshd|telnetd|tftpd|trace-logging|verify-
config|wdt>
```
2. Disable system flags:

```
no boot config flags <block-snmp|debug-config|debugmode|
factorydefaults|ftpd|ha-cpu|hsecure|logging|reboot|rlogind|
savetostandby|spanning-tree-mode|sshd|telnetd|tftpd|trace-
logging|verify-config|wdt>
```
3. Configure the system flag to the default value:

```
default boot config flags <block-snmp|debug-config [file]|
debugmode|fabric-profile|factorydefaults|ftpd|ha-cpu|
hsecure|logging|reboot|rlogind|savetostandby|spanning-tree-
mode|sshd|telnetd|tftpd|trace-logging|verify-config|wdt>
```
- 4. Save the changed configuration.
- 5. Restart the switch.

#### **Example**

VSP-9012:1>enable

VSP-9012:1#configure terminal

Activate High Secure mode:

VSP-9012:1(config)#boot config flags hsecure

VSP-9012:1(config)#save config

VSP-9012:1(config)#reset

# **Variable definitions**

Use the data in the following table to use the boot config flags command.

#### **Table 9: Variable definitions**

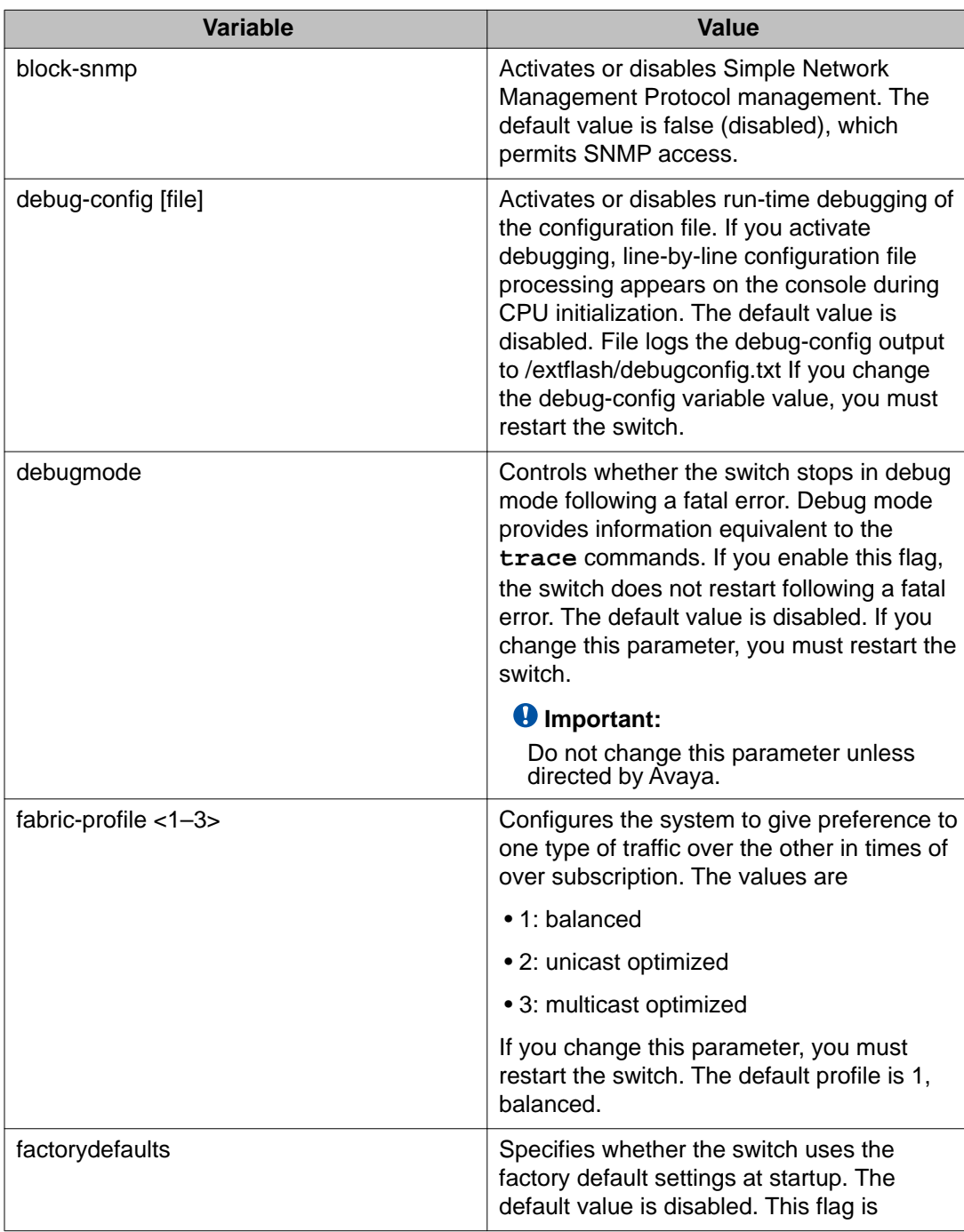

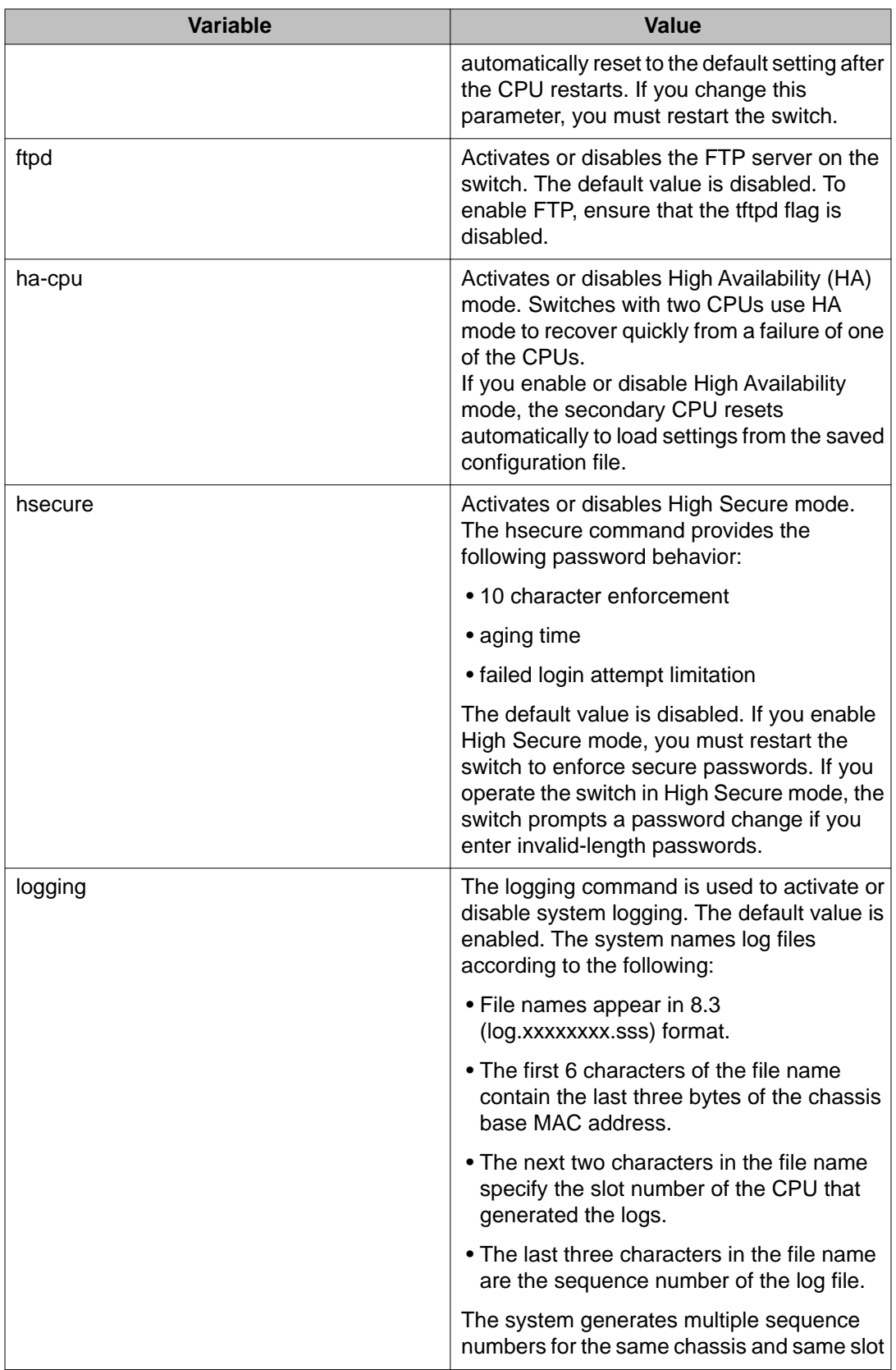

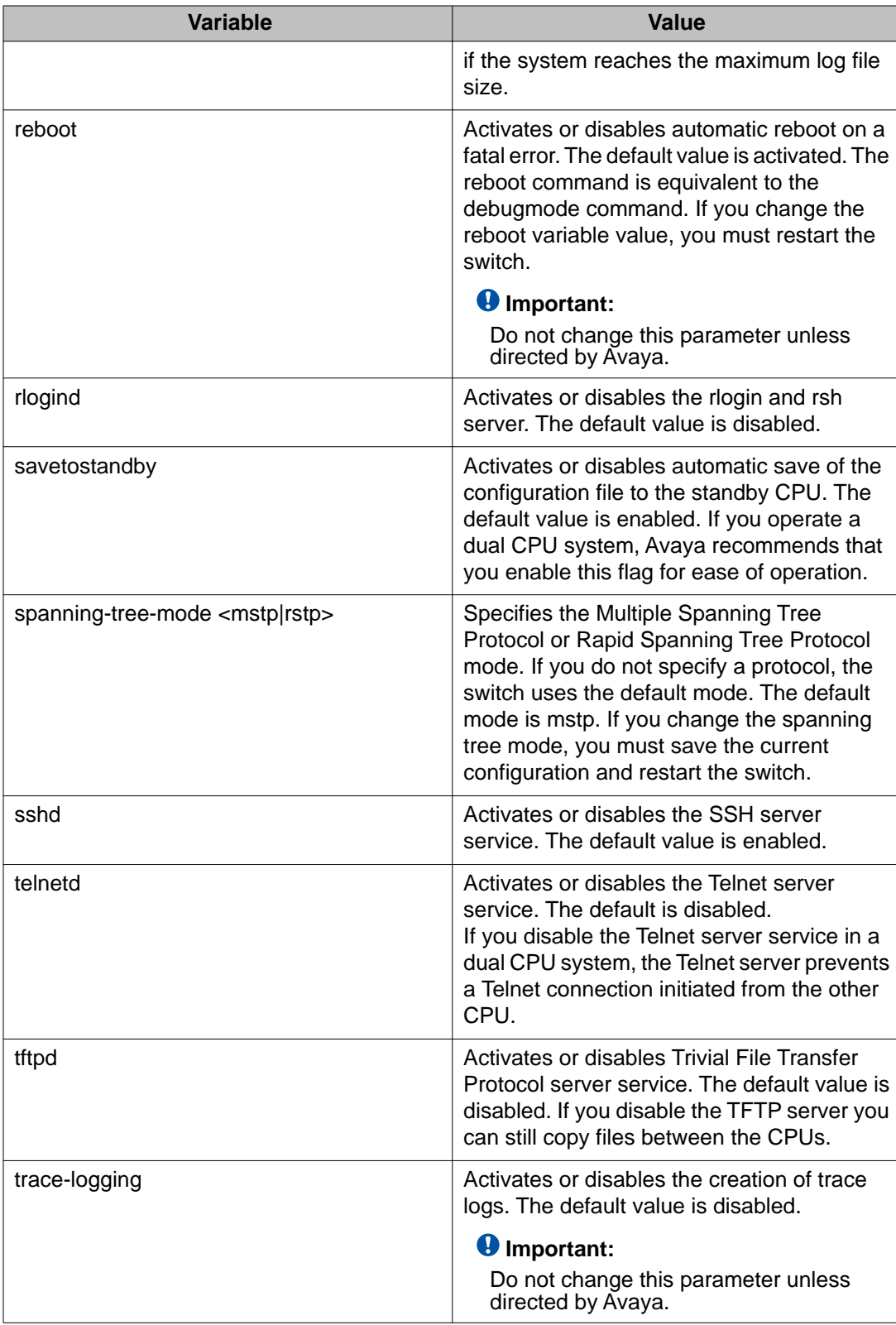

<span id="page-28-0"></span>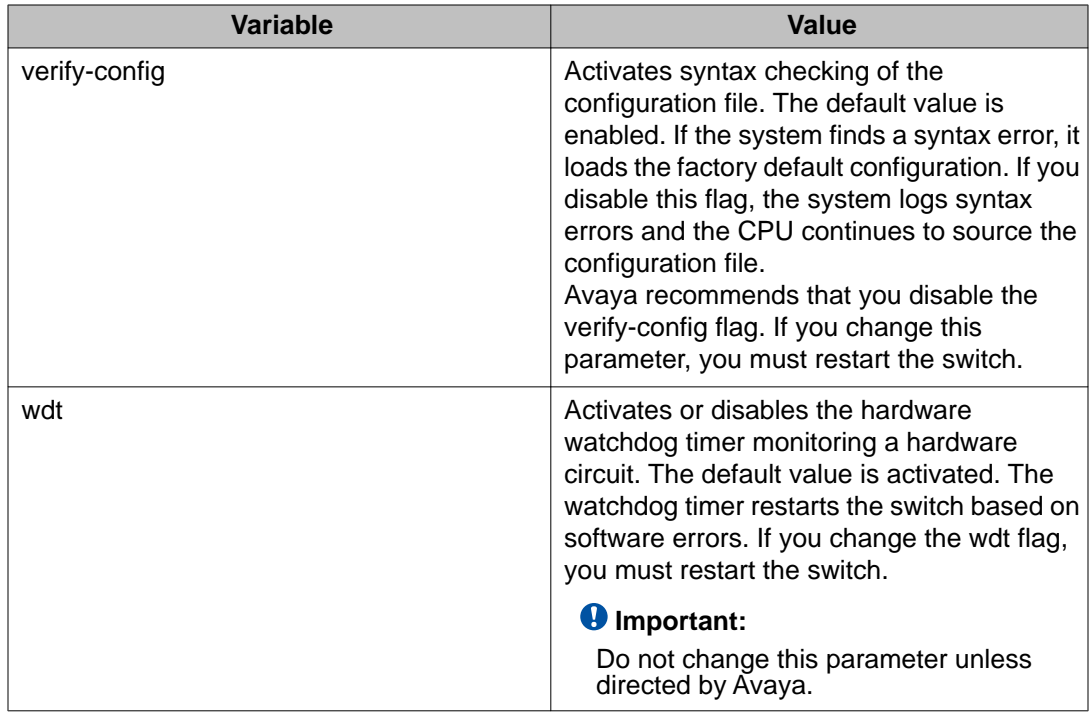

## **High Availability mode**

High Availability (HA) mode, also called HA-CPU, activates two CPUs simultaneously. These CPUs exchange topology data so that, if a failure occurs, either CPU can take over the operations of the other.

In HA-CPU mode, the two CPUs are active and exchange topology data through an internal dedicated bus. This configuration allows for a complete separation of traffic. To guarantee total security, users cannot access this bus.

In HA-CPU mode, also called Hot Standby, the two CPUs are synchronized. In non HA-CPU mode, also called Warm Standby, the two CPUs are not synchronized.

The following tables lists feature support and synchronization information for HA-CPU.

#### **Table 10: Feature support for HA-CPU**

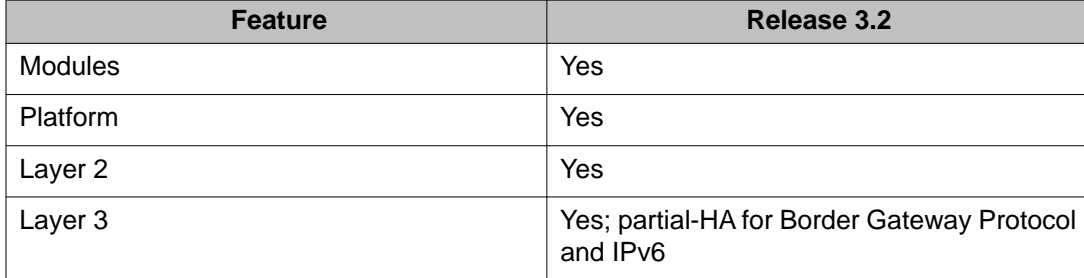

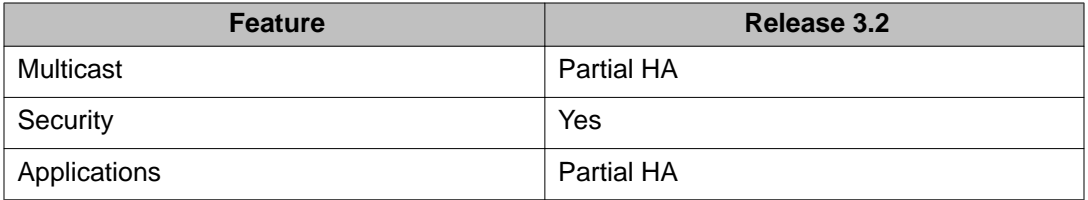

### **Table 11: Synchronization capabilities in HA-CPU mode**

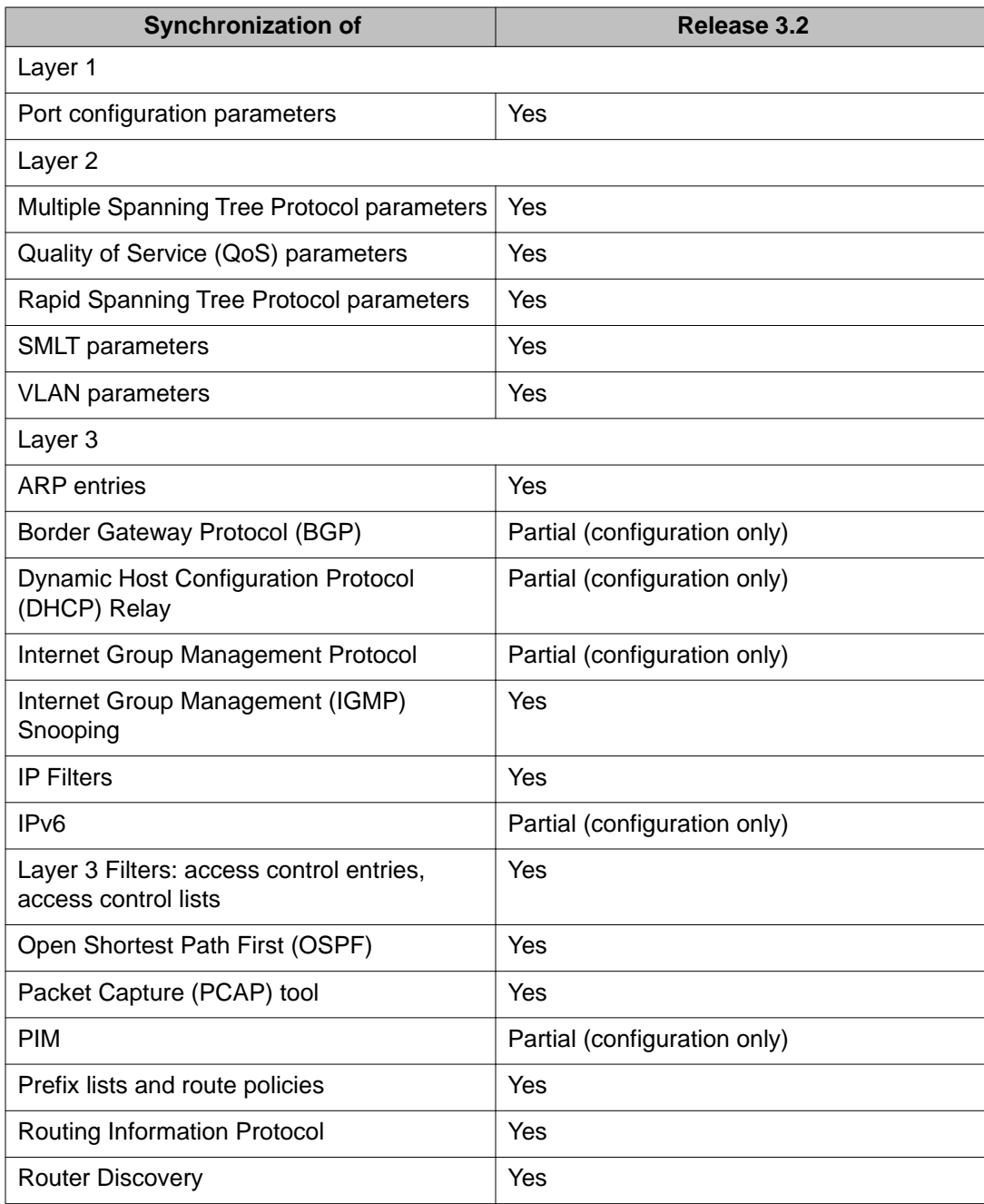

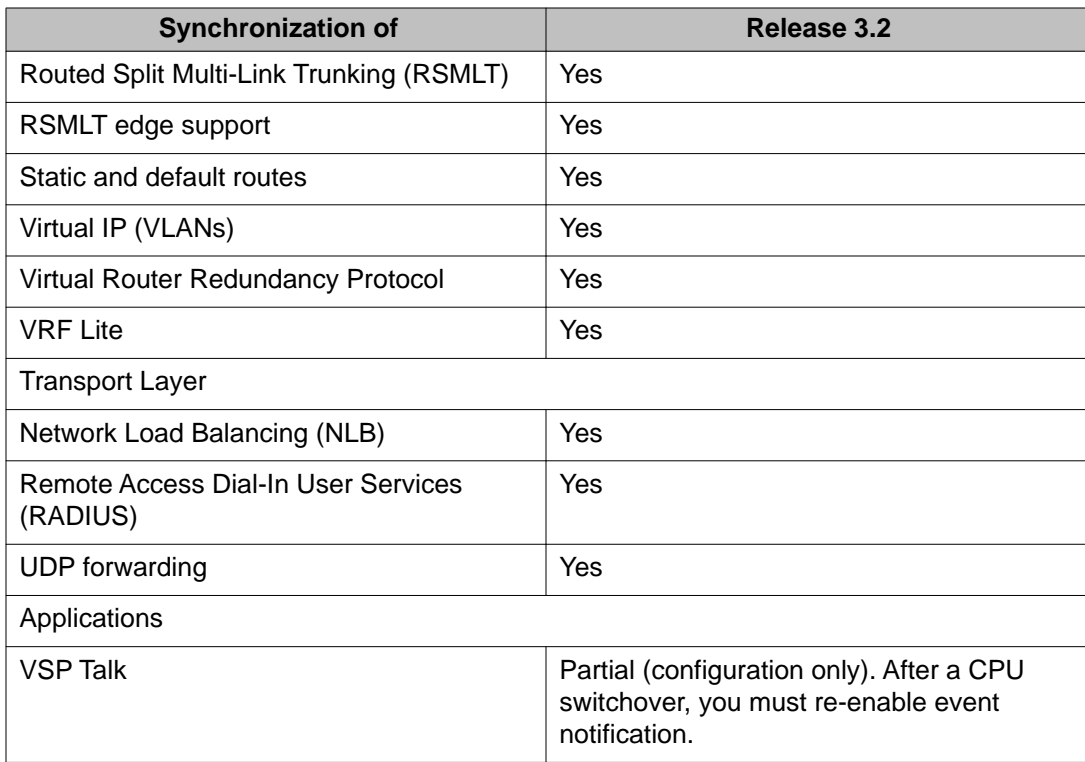

For more information about how to configure HA-CPU, see *Avaya Virtual Services Platform 9000 Administration*, NN46250-600.

A few applications in HA-mode, or Hot Standby mode, have partial HA implementation. This means that the system synchronizes user configuration data (including interfaces, IPv6 addresses and static routes) between the master CPU and standby CPU. However, for applications in HA-mode with partial HA implementation, the platform does not synchronize dynamic data learned by protocols. As a result, after failure those applications need to restart and rebuild their tables. This operation causes an interruption to traffic that is dependent on a protocol or application with Partial HA support. The following applications support Partial High Availability:

- Border Gateway Protocol (BGP)
- Dynamic Host Configuration Protocol (DHCP) Relay
- Internet Group Management Protocol (IGMP)
- IPv6
- Protocol Independent Multicast-Sparse Mode (PIM-SM)
- Protocol Independent Multicast-Source Specific Mode (PIM-SSM)
- Border Gateway Protocol (BGP)
- VSP Talk

#### <span id="page-31-0"></span>**HA-CPU limitations and considerations**

You must take the following limitations and considerations into account when you use the HA-CPU feature:

- Activating or deactivating HA-CPU mode causes the standby CP to reset. The active CP continues to operate normally.
- In HA-CPU mode, Avaya recommends that you do not configure the Open Shortest Path First (OSPF) dead router interval for less than 15 seconds.

### **Out-of-band configuration**

On Virtual Services Platform 9000, OOB Ethernet ports belong to a separate, predefined MgmtRouter VRF with VRF ID 512. You cannot delete the MgmtRouter VRF. This VRF membership changes the commands you use to configure the OOB ports.

#### **Ethernet Routing Switch 8000 series**

This section shows an example configuration for the OOB ports on the Ethernet Routing Switch 8000 series.

config term boot config net mgmt ip 192.168.10.105/24 cpu-slot 5 boot config net mgmt ip 192.168.10.106/24 cpu-slot 6 boot config net mgmt route 192.168.0.0/16 192.168.10.1 # Saves preceding configuration to boot.cfg sys mgmt-virtual-ip 192.168.10.100/24 save config <br># Saves mgmt-virtual-ip to config.cfg<br>ping 192.168.10.1 # Verifies connectivity to OOB default as # Verifies connectivity to OOB default gateway

#### **Virtual Services Platform 9000**

This section shows an example configuration for the OOB ports on the Virtual Services Platform 9000.

```
config term
interface mgmtEthernet 1/1
ip address 192.168.10.101/24
exit
interface mgmtEthernet 2/1
ip address 192.168.10.102/24
exit
router vrf MgmtRouter
ip route 192.168.0.0 255.255.0.0 192.168.10.1 weight 10
exit
sys mgmt-virtual-ip 192.168.10.100/24
save config<br>
ping 192.168.10.1 vrf MgmtRouter # Verifies connectivity to
                                           # Verifies connectivity to OOB default
gateway
```
# <span id="page-32-0"></span>**Key Health Indicators**

The Key Health Indicators (KHI) feature of the Virtual Services Platform 9000 provides a subset of health information that allows for quick assessment of the overall operational state of the device. KHI periodically measures important system information that reflects the state of the system.

The KHI feature is not intended to provide a comprehensive debugging solution. Instead, KHI identifies key information that could lead Avaya support personnel towards discovery of a specific failure. After the technician assesses the KHI information, further debugging is required to determine the specific reason for the fault.

Avaya recommends that you capture KHI information during normal operations to provide a baseline for Avaya support personnel when detecting fault situations. For example, after you first install and configure the Virtual Services Platform 9000, and verify that it operates as expected, capture KHI information.

For more information about KHI, see *Avaya Virtual Services Platform 9000 Fault Management*, NN46250–703.

### **Local alarms**

The Avaya Virtual Services Platform 9000 contains a local alarms mechanism. Local alarms are raised and cleared by applications running on the switch. Active alarms are viewed using the show alarm database command in the ACLI. Local alarms are an automatic mechanism run by the system that do not require any additional user configuration. Check local alarms occasionally to ensure no alarms require additional operator attention. The raising and clearing of local alarms also creates a log entry for each event.

For more information, see *Avaya Virtual Services Platform 9000 Troubleshooting*, NN46250– 700.

### **Rapid Failure Detection and Recovery**

Virtual Services Platform 9000 provides Rapid Failure Detection and Recovery (RFDR) of less than 20 milliseconds (ms) . RFDR applies to the data path including MultiLink Trunking (MLT), Distributed MLT (DMLT), Split MLT (SMLT), and Equal Cost Multipath (ECMP) configurations.

A link state table contains the link states of all the ports and logical connections in the local system and in the remote peer node in the case of SMLT. The state is updated every 3.3 ms. All packets that are forwarded to an MLT port, SMLT port, or ECMP route use the link state table with real-time hashing and intelligent pruning to forward the packet to an active port.

# <span id="page-34-0"></span>**Chapter 5: Software considerations**

This section contains information on the migration considerations that pertain to the Avaya Virtual Services Platform 9000 software.

### **Key software differences**

Note key support differences between the VSP 9000 software feature set and those you are familiar with from the Avaya Ethernet Routing Switch 8000 series, up to and including Release 7.1. The following table identifies key support differences for software features and protocols.

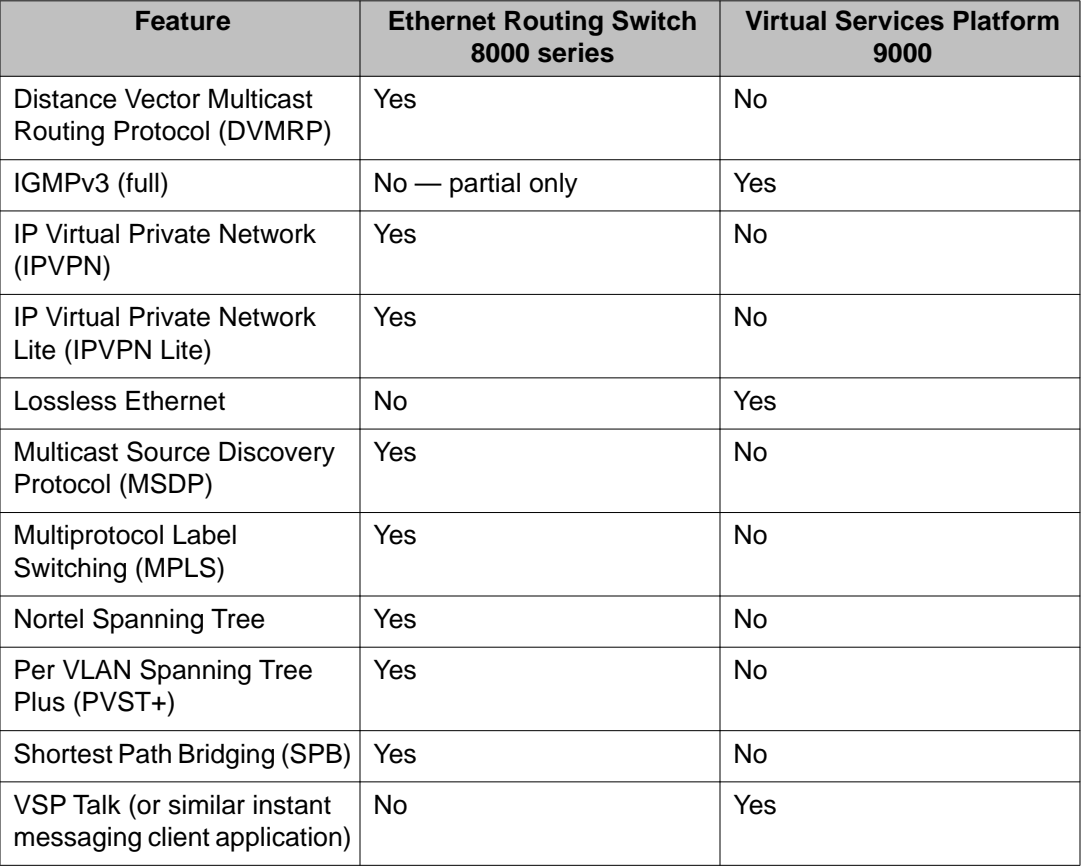

# <span id="page-35-0"></span>**Spanning tree**

The following table provides a quick reference to the spanning tree differences between Virtual Services Platform 9000 and Ethernet Routing Switch 8000 series.

#### **Table 12: Spanning tree quick reference**

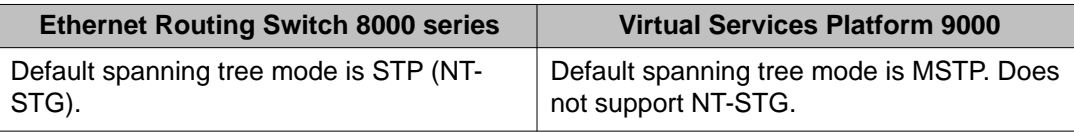

Virtual Services Platform 9000 only supports Rapid Spanning Tree Protocol (RSTP) and Multiple Spanning Tree Protocol (MSTP) but does provide STP compatibility for interoperability with switches that run in STP mode. An MSTP port automatically downgrades to RSTP operation if it receives RSTP Bridge Protocol Data Units (BPDU) on the port. An MSTP or RSTP port automatically downgrades to legacy STP if it receives a legacy BPDU on the port.

The default spanning-tree mode is MSTP. The default STG for RSTP and MSTP is 0. In RSTP mode all VLANs run in the default STG. In MSTP mode, you can create additional STGs by using the VLAN create command. The Virtual Services Platform 9000 supports up to 64 STGs.

For more information about RSTP and MSTP, see *Avaya Virtual Services Platform 9000 Configuration — VLANs and Spanning Tree*, NN46250–500.

## **VLANs**

The following table provides a quick reference to the VLAN differences between Virtual Services Platform 9000 and Ethernet Routing Switch 8000 series. For more detail about the Virtual Services Platform 9000 implementation, see the sections that follow.

#### **Table 13: VLANs quick reference**

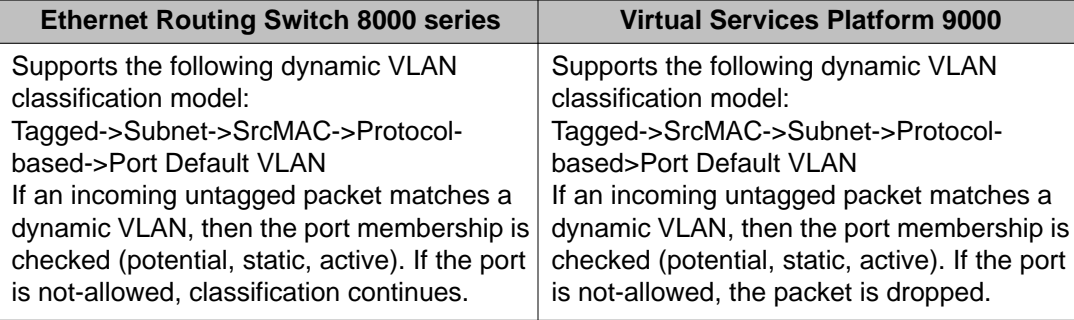

<span id="page-36-0"></span>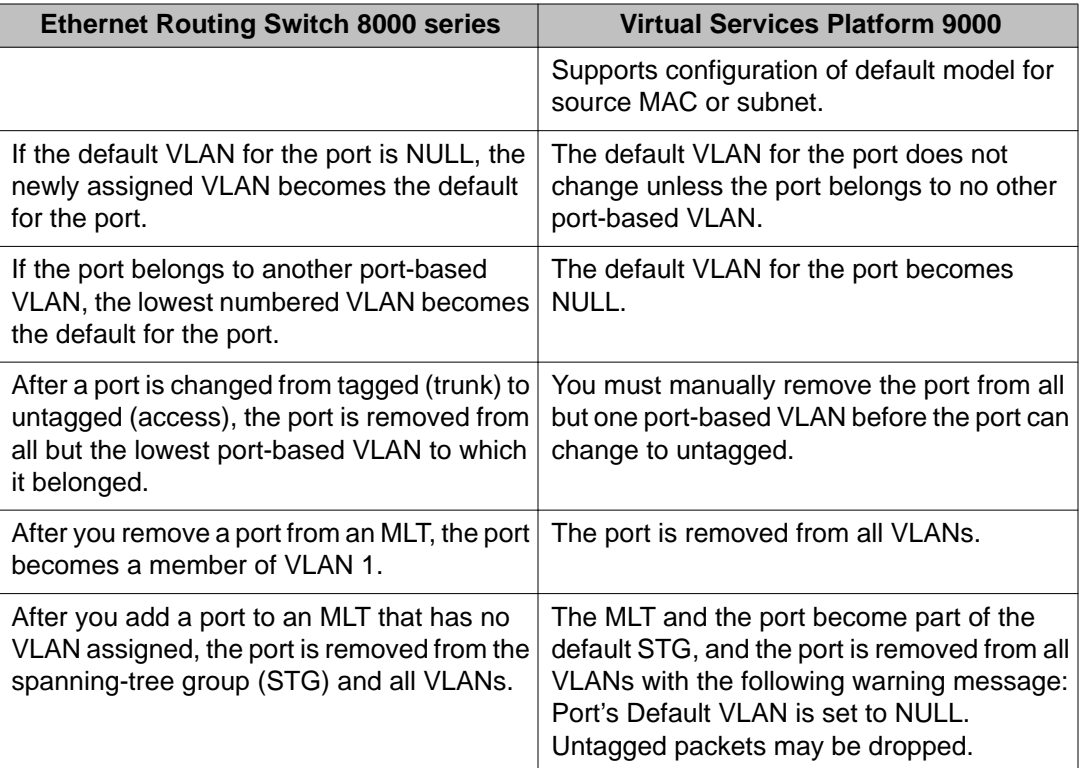

### **Policy-based VLANs**

You can base a policy on protocol, IP subnet, or source MAC address.

#### **Protocol-based VLANs**

The Virtual Services Platform 9000 supports the following protocol-based VLANs:

- IP version 4 (IP)
- IP version 6 (IPv6)
- AppleTalk on Ethernet Type 2 and Ethernet SNAP frames (AppleTalk)
- Digital Equipment Corporation Local Area Transport (DEC LAT) Protocol (decLat)
- Other DEC protocols (decOther)
- International Business Machines Systems Network Architecture (IBM SNA) on IEEE 802.2 frames (sna802dot2)
- IBM SNA on Ethernet Type 2 frames (snaEthernet2)
- NetBIOS Protocol (netBIOS)
- Xerox Network Systems (XNS)
- Banyan VINES (vines)
- Reverse Address Resolution Protocol (RARP)
- Point-to-Point Protocol over Ethernet (PPPoE)
- ipx802.2
- ipx802.3
- ipxEthernet2
- ipxSnap
- user-defined protocols

Multiple protocol-based VLANs cannot be defined for the same protocol.

The maximum number of protocol-based VLANs that you can configure is 16. This restriction is based on a table of 16 entries. Some protocols create more than one entry in the table. For example, an IP protocol-based VLAN creates two entries; one entry for IP ProtocolId= (0x800) and another for ARP ProtocolId=(0x806). If you configure a IP protocol-based VLAN, you can configure only 14 more protocol-based VLANs.

Configuring a DecOther protocol VLAN uses nine table entries, leaving only seven remaining. The following table provides the standard protocol VLANs supported on the VSP 9000 and the number of records created for each.

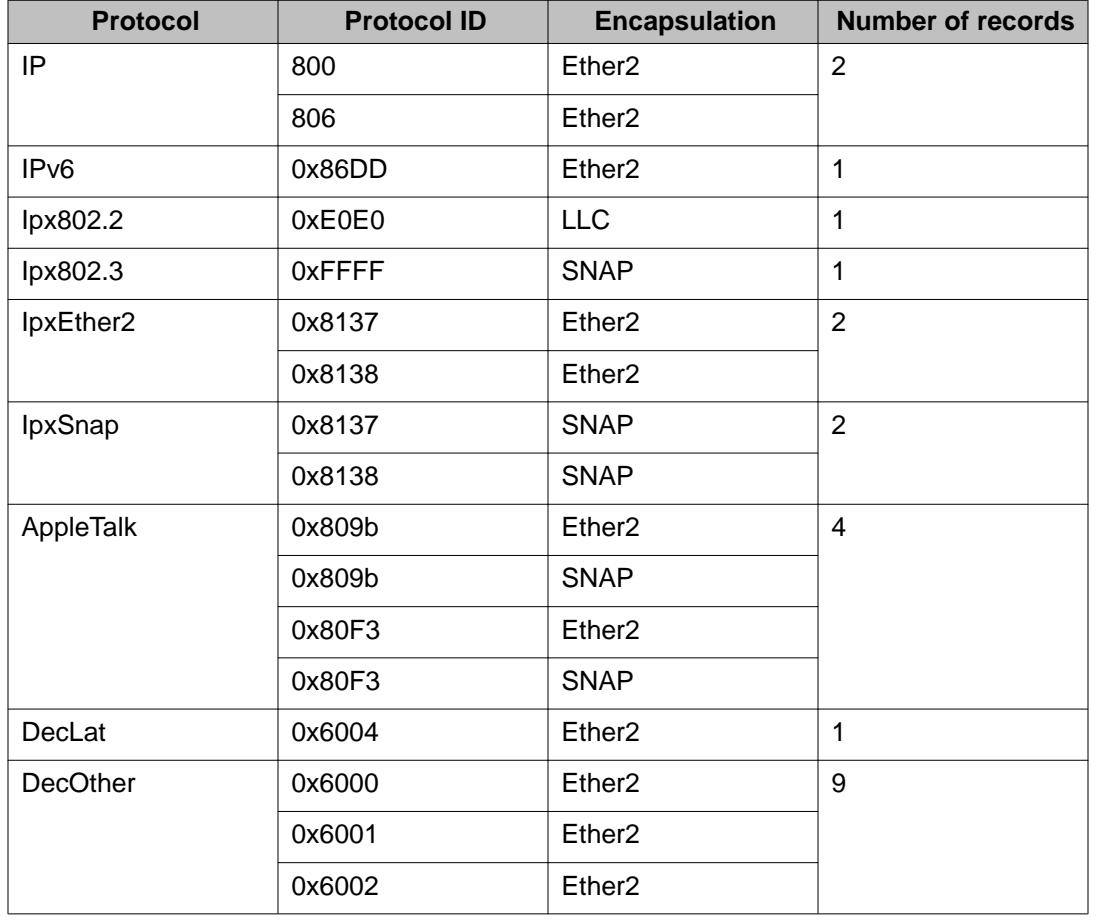

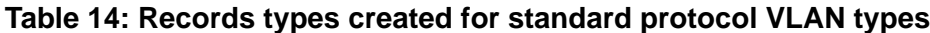

<span id="page-38-0"></span>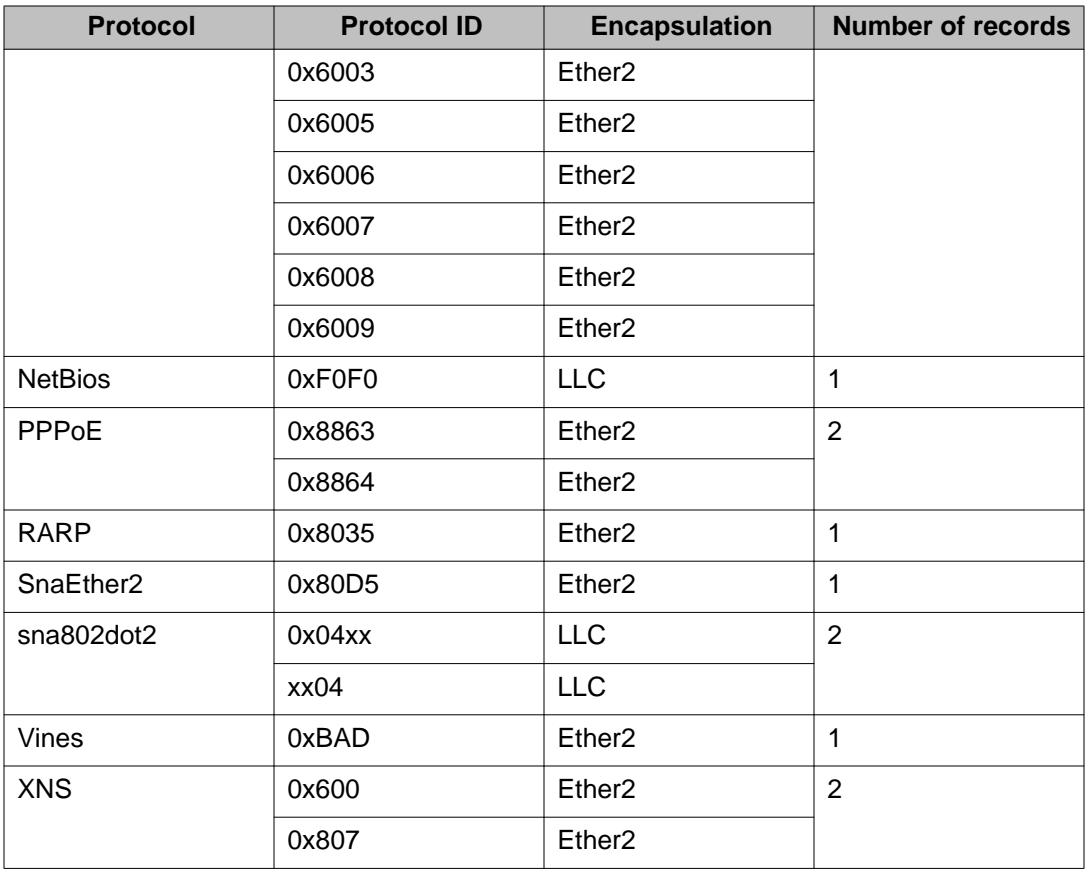

### **IP routing and VLANs**

Virtual Services Platform 9000 modules support IP routing on the following types of VLANs:

- Port-based VLANs
- Source IP subnet-based VLANs
- IP protocol-based VLANs
- Source MAC-based VLANs
- Management VLAN 4092: the VLAN comprising the VSP 9000 Management interface

### **VLAN implementation**

This section describes default VLANs and the unassigned (null) VLAN on VSP 9000.

#### **Default VLAN**

Virtual Services Platform 9000 devices are factory-configured so that all ports are in a portbased VLAN called the default VLAN. Because all ports are in the default VLAN, the device <span id="page-39-0"></span>behaves like a Layer 2 device. The VLAN ID of this default VLAN is always 1, and it is always a port-based VLAN. You cannot delete the default VLAN.

#### **Null VLAN**

Internally, a Virtual Services Platform 9000 supports a placeholder for ports that is called a null port-based VLAN or unassigned VLAN. This concept is used for ports that are removed from all port-based VLANs. A port that is not a member of a port-based VLAN is a member of the null VLAN. Ports can belong to policy-based VLANs as well as to the null VLAN. If a frame does not meet the policy criteria and no underlying port-based VLAN exists, the port belongs to the null VLAN and the frame is dropped.

Because it is an internal construct, you cannot delete the null VLAN.

### **VLAN configuration rules**

The following list provides the VLAN configuration rules for the Virtual Services Platform 9000, which differ from the Ethernet Routing Switch 8000 series configuration rules:

- The Virtual Services Platform 9000 can support up to 4084 configurable VLANS. VLAN IDs range from 1 to 4084. VLAN IDs 4085 to 4094 are reserved for internal use.
- You can configure only one protocol-based VLAN for a given protocol. Up to 16 protocolbased VLAN are supported.
- The VLAN membership of a frame is determined by the following order of precedence, if applicable:
	- a. IEEE 802.1Q tagged VLAN ID
	- b. source MAC-based VLAN
	- c. IP subnet-based VLAN
	- d. protocol-based VLAN
	- e. port-based VLAN default VLAN of the receiving port

### **VLAN MAC security**

Use MAC security to control traffic from specific MAC addresses. You can also limit the number of allowed MAC addresses. You can enable this feature at two levels: globally and at the port level.

At the global level this feature is a filter mechanism to filter out (drop) packets that contain certain MAC addresses as the source or destination. You configure a set of MAC addresses. The system drops a packet that contains one of these configured addresses as the source or destination.

Port-level MAC security provides more flexibility over the global configuration. Port-level security applies to traffic for all VLANs received on that port.

<span id="page-40-0"></span>For more information about MAC security, see *Avaya Virtual Services Platform 9000 Configuration — VLANs and Spanning Tree*, NN46250–500.

### **Link aggregation and loop prevention**

The following table provides a quick reference to the link aggregation and loop prevention differences between Virtual Services Platform 9000 and Ethernet Routing Switch 8000 series. For more detail about the Virtual Services Platform 9000 implementation, see the sections that follow.

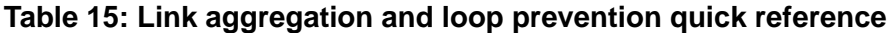

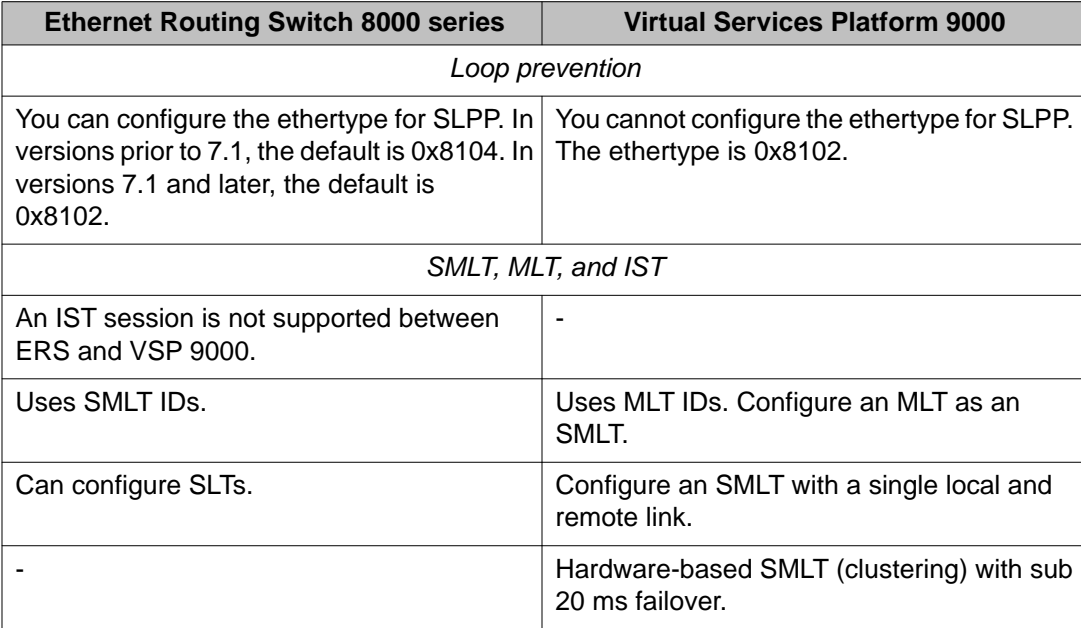

For more information about SLPP fundamentals and configuration, see *Avaya Virtual Services Platform 9000 Configuration — VLANs and Spanning Tree*, NN46250-500.

On the Ethernet Routing Switch 8000 series, you can configure the SMLT ID to be independent of the MLT ID; only the SMLT ID must match between the peer nodes. For example:

Node A — MLT ID 10, SMLT ID 100

Node B — MLT ID 12, SMLT ID 100

In this scenario, both nodes treat their MLT ID (10 or 12) as an SMLT. When the nodes exchange information about the SMLT over the IST control channel, they use SMLT 100 and map this ID to the local MLT ID.

Virtual Services Platform 9000 does not use SMLT IDs. Instead, configure an MLT with an MLT ID, and select SMLT as the type. Both nodes must have an MLT 10 to function as an SMLT. After you enable SMLT on both nodes, the link functions as an SMLT. Until you enable SMLT

on both nodes, the link functions as a normal MLT. To create a single-link SMLT, enable SMLT on an MLT with a single local and remote link.

The following two figures show an SMLT and IST example for the Ethernet Routing Switch 8600 and the Virtual Services Platform 9000.

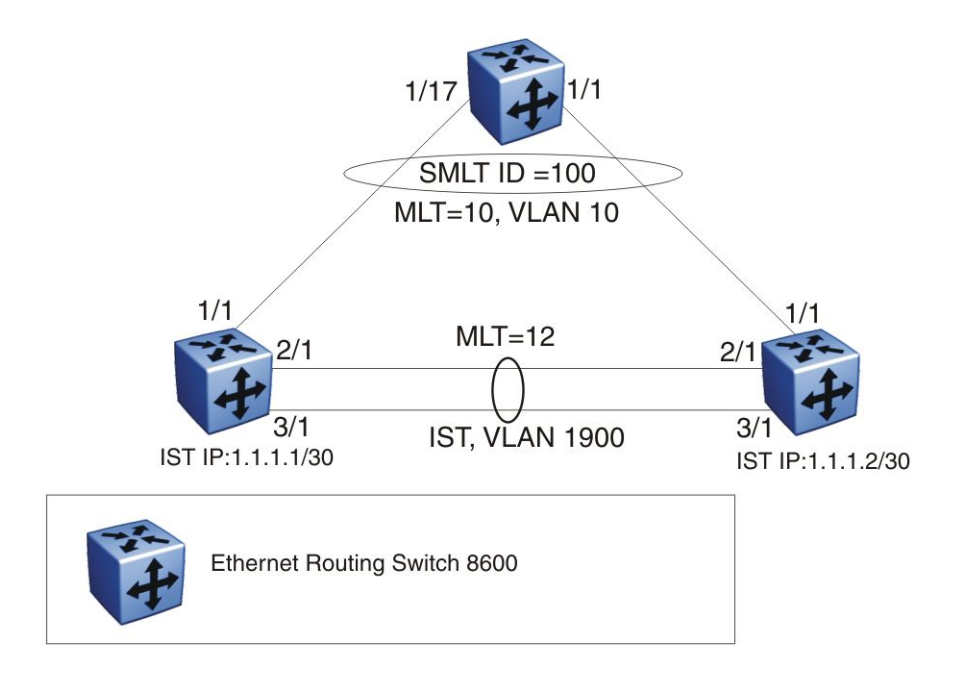

**Figure 1: Ethernet Routing Switch 8600 Network topology**

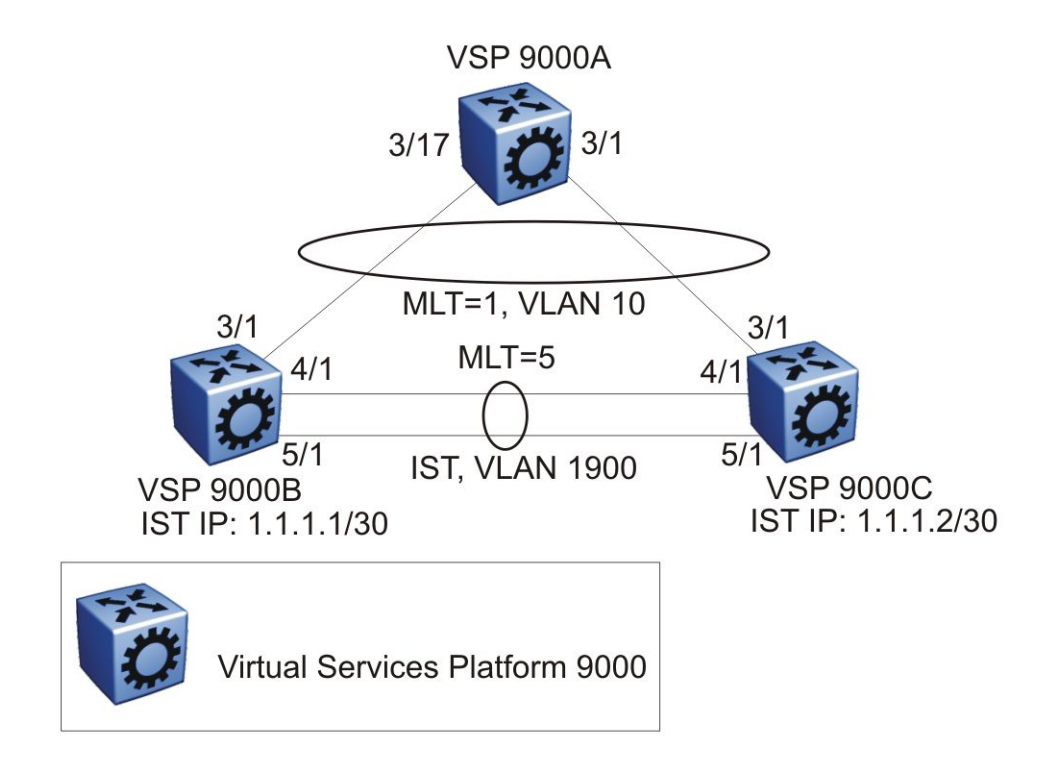

**Figure 2: Virtual Services Platform 9000 Network topology**

<span id="page-43-0"></span>For information about MLT and SMLT, see *Avaya Virtual Services Platform 9000 Configuration – Link Aggregation, MLT, and SMLT*, NN46250–503. For information about Routed SMLT, see *Avaya Virtual Services Platform 9000 Configuration — IP Routing*, NN46250-505.

For more information about SMLT configuration, see *Switch Clustering using Split-MultiLink Trunking (SMLT) with VSP 9000, ERS 8600/8800, 8300, and 5000 Technical Configuration Guide* , NN48500-518. For more information about the technical configuration guide, go to the Avaya Web site: [http://support.avaya.com.](http://support.avaya.com)

## **QoS and traffic filters**

The following table provides a quick reference to the QoS and traffic filter differences between Virtual Services Platform 9000 and Ethernet Routing Switch 8000 series. For more detail about the Virtual Services Platform 9000 implementation, see the sections that follow.

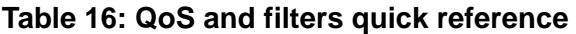

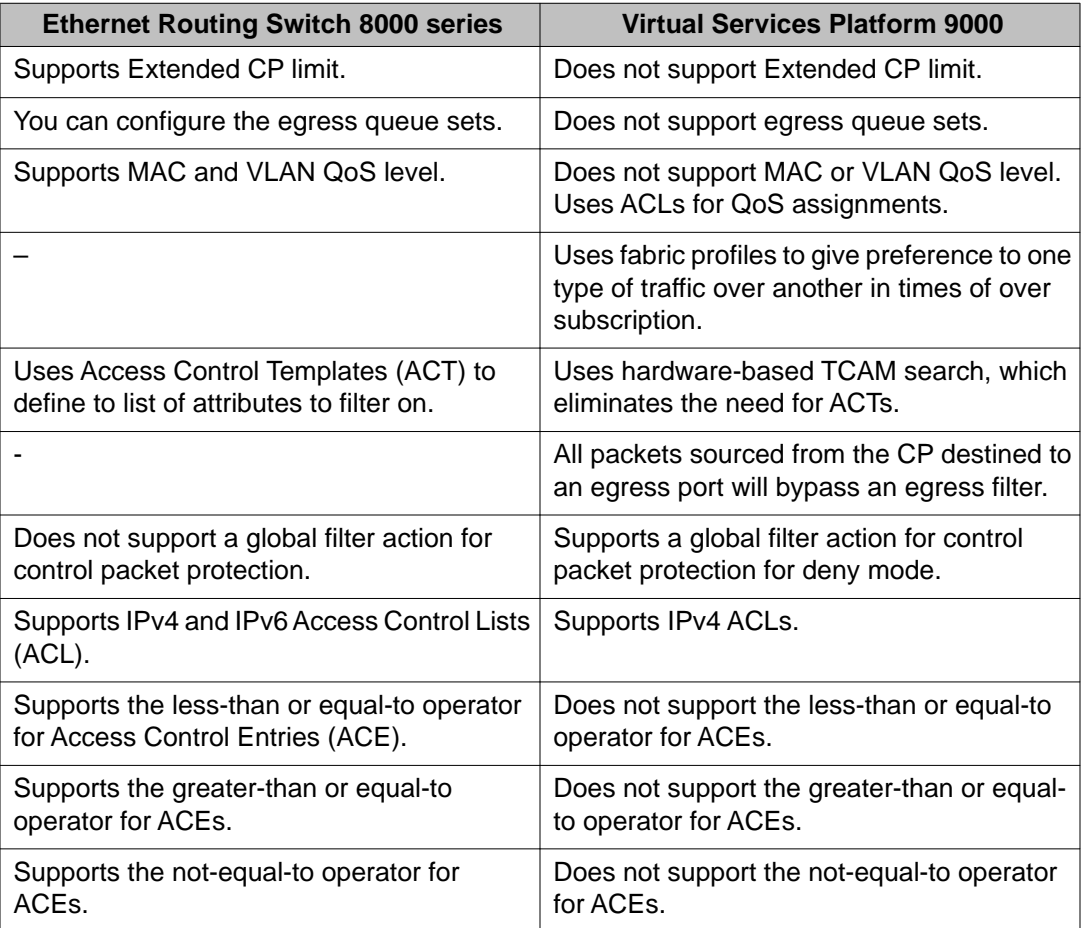

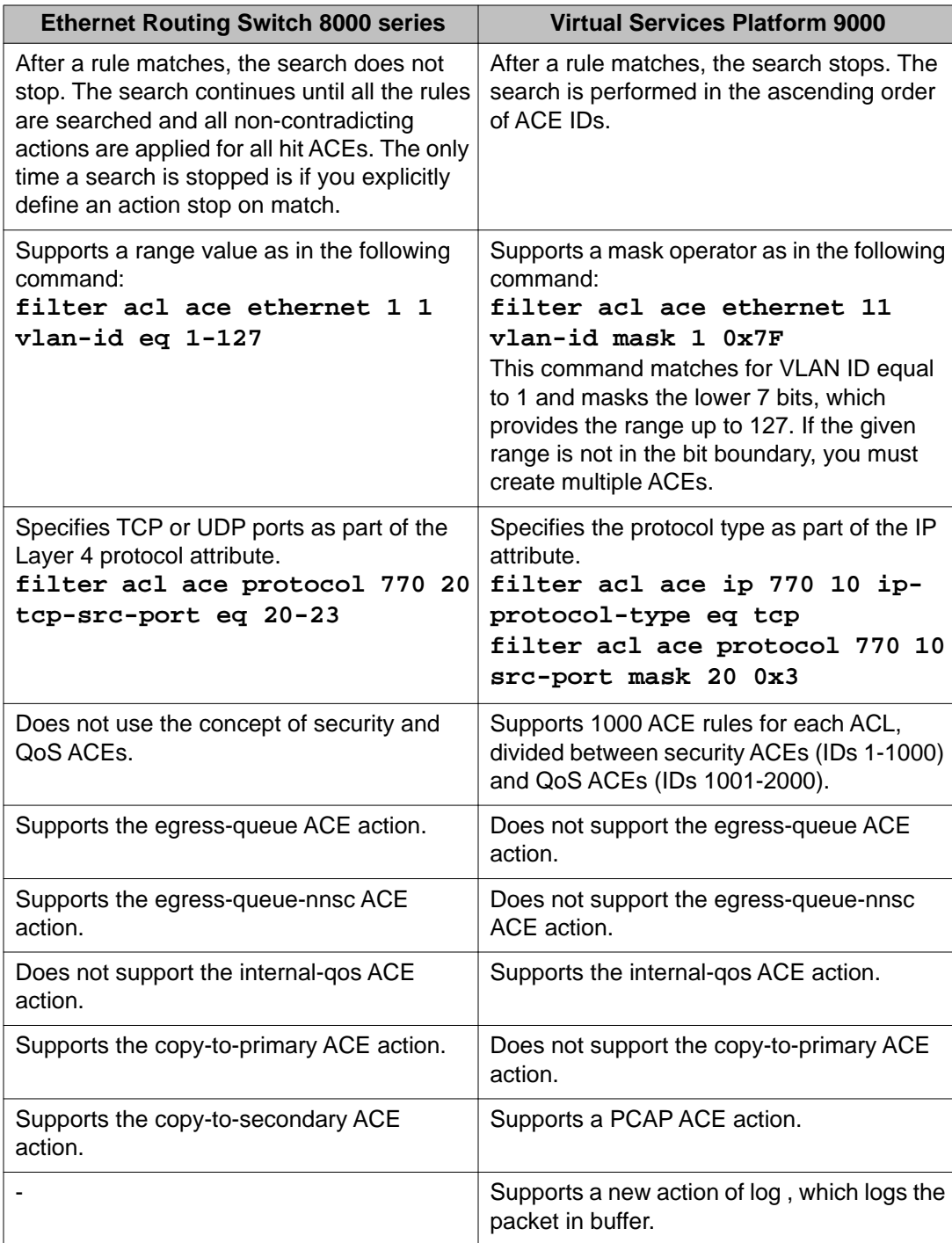

For configuration and conceptual information, and advanced filter examples, see *Avaya Virtual Services Platform 9000 Configuration — QoS and ACL-Based Filtering*, NN46250–502.

### <span id="page-45-0"></span>**Queuing**

Weighted Random Early Detection (WRED) is supported on the fabric queues to provide congestion avoidance capabilities.

WRED is enabled for all queues except the highest priority expedited forwarding queue (EF). Expedited Forwarding Per Hop Bevhaviour (PHB) is a forwarding treatment for a DiffServ microflow when the transmission rate ensures that it is the highest priority and it experiences no packet loss for in-profile traffic.

With WRED, early discard starts when the queue reaches 75 percent of its maximum allowed length. If the queue reaches 100 percent of its maximum allowed length packets destined to it are tail dropped. WRED parameters are independent of the fabric profile and are not user configurable.

### **Internal QoS level**

The internal QoS level or effective QoS level is a key element in the Virtual Services Platform 9000 QoS architecture. The internal QoS level specifies the kind of treatment a packet receives. Virtual Services Platform 9000 classifies every packet that enters and assigns it an internal QoS level.

Internal QoS levels map to the queues on a port. For example, for an access port the internal QoS level is derived from the port QoS level. For Layer 3 trusted (core) ports, the system honors incoming DSCP or type of service (TOS) bits. The system assigns the internal QoS level using the ingress DSCP to QoS level map.

### **Ingress mappings**

The system uses ingress maps to translate incoming packet QoS markings to the internal QoS level. The system uses the internal QoS level to classify packets.

The following logical table shows how the system performs ingress mappings for data packets and for control packets not destined for the Control Processor (CP).

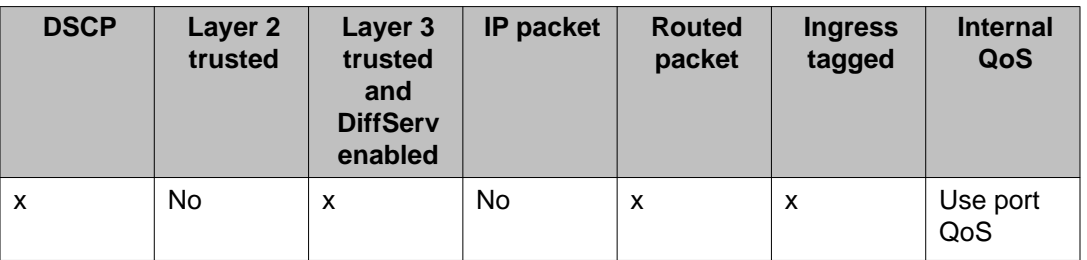

#### **Table 17: Data packet ingress mapping**

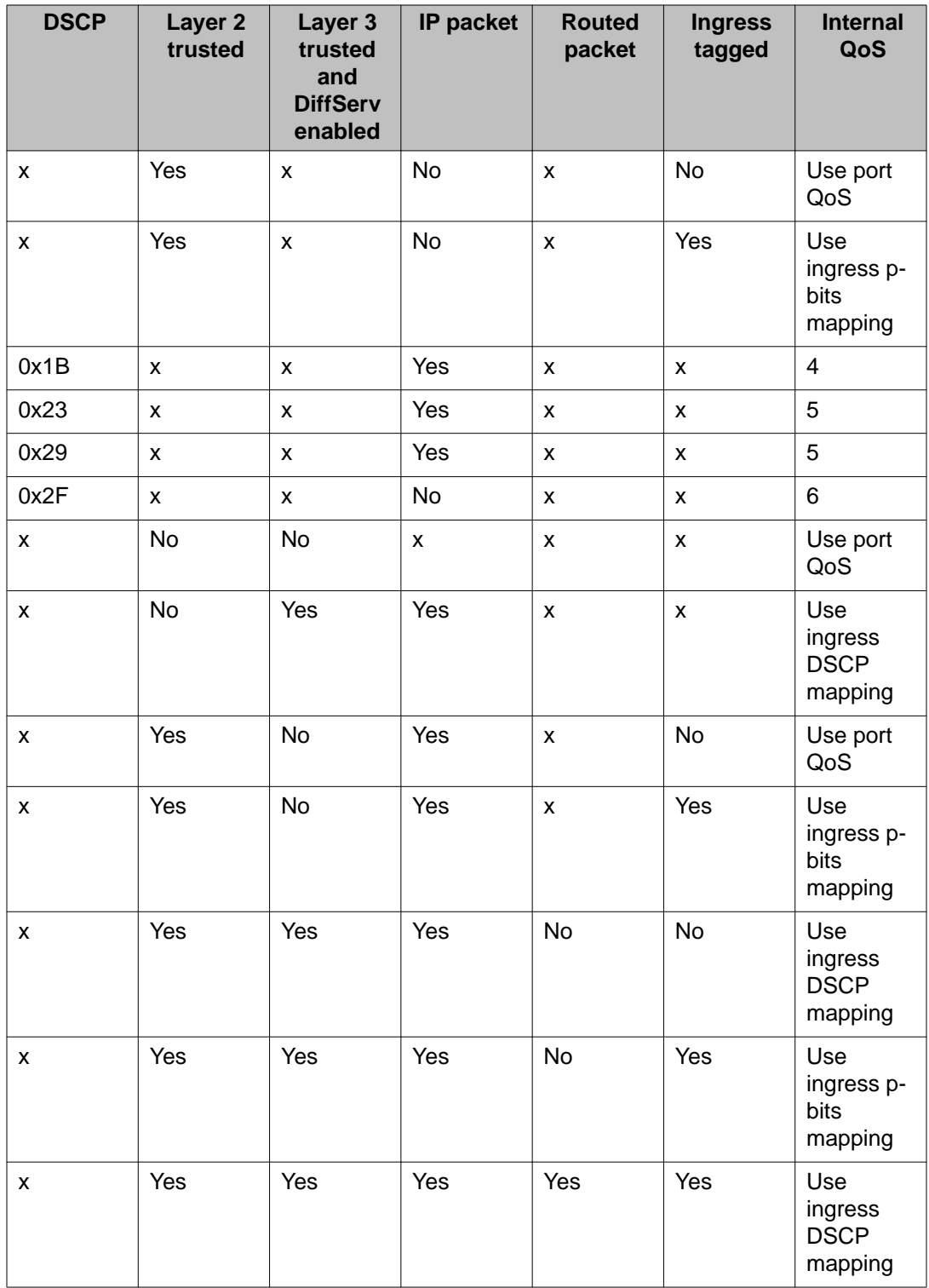

The QoS level for control packets destined for the CPU is assigned internally to ensure timely packet processing and scaling numbers. You cannot configure the QoS level for these control packets. The system assigns the highest QoS-level to time-critical protocols.

### <span id="page-47-0"></span>**CPU protection**

Avaya Virtual Services Platform 9000 protects the CPU from Denial-of-Service (DOS) attacks through the following methods:

• CPU meters

CPU meters are another mechanism to protect the CPU on the Control Processor (CP) module from becoming overloaded. The hardware counts every packet destined to each CPU over a specific time period. If the packet count exceeds the packet limit, the system drops the packets. Avaya limits the number of packets to each CPU on the CP module. You cannot configure CPU meters.

CPU meters also provide packet priority scheduling. CPU meters use eight FIFO queues in FPGA. You cannot configure which packet types go into which queue. Each queue has a meter with packet limits. A scheduler services the eight queues, using a combination of strict priority and round-robin. Queues six and seven drain completely. Queues one through five use round-robin and queue zero uses best effort.

• port and MLT meters (CP Limit)

Use port and MLT meters to configure the limit on the number of control and data exception packets that can enter on each port or MLT interface. You can configure port and MLT meters to shutdown the port or all ports in the MLT. If the number of packets exceeds the configured limit, the system generates a message in the log file. If enabled, the system shuts down the port or all ports in the MLT and raises an alarm. You can disable the port to clear the alarm. The default value is 8000 packets per second with no shutdown.

• protocol meters

Protocol meters configure the limit on the number of control packets of specific packet types that can reach the CPU on the CP module. The system classifies every packet and assigns it an internal packet type. Protocol meters use the internal packet type to limit the number of each type of packet. You cannot configure protocol meters.

For more information about how to protect the CPU from DOS attacks, see *Avaya Virtual Services Platform 9000 Administration*, NN46250-600.

### **Traffic management profiles**

The Avaya Virtual Services Platform 9000 provides different paths through the switch fabric for unicast and multicast traffic. You can configure the system to give preference to one type of traffic over the other in times of over subscription.

Over subscription occurs if the incoming traffic on a port or interface is more than the system can switch or route through the system. In these situations of high traffic flow, the Virtual

<span id="page-48-0"></span>Services Platform 9000 needs to drop traffic. You can control what traffic is dropped and what traffic is switched or routed by the system by using the fabric-profile boot configuration flag.

Use the boot configuration flag fabric-profile to configure preferences. You can select one of the following three profiles:

• balanced

In the balanced profile, if the egress port is over subscribed and the unicast traffic is greater than 80% of line rate, the system limits multicast traffic to 20%.

• unicast optimized

In the unicast optimized profile, if the egress port is over subscribed and the unicast traffic is greater than 90% of line rate, the system limits multicast traffic to 10%.

• multicast optimized

In the multicast optimized profile, if the egress port is over subscribed and the unicast traffic is greater than 60% of line rate, the system limits multicast traffic to 40%.

After you make this configuration change, you need to restart the system. After the restart, the correct fabric-profile configuration is applied.

### **ACTs and ACLs**

Access Control Templates (ACT) define the list of attributes to filter on. Hardware-based TCAM search in VSP 9000 eliminate the need for ACTs. You can configure ACEs with a number of defined attributes in a search.

ACLs define global actions and default actions. The following table compares the actions in both implementations.

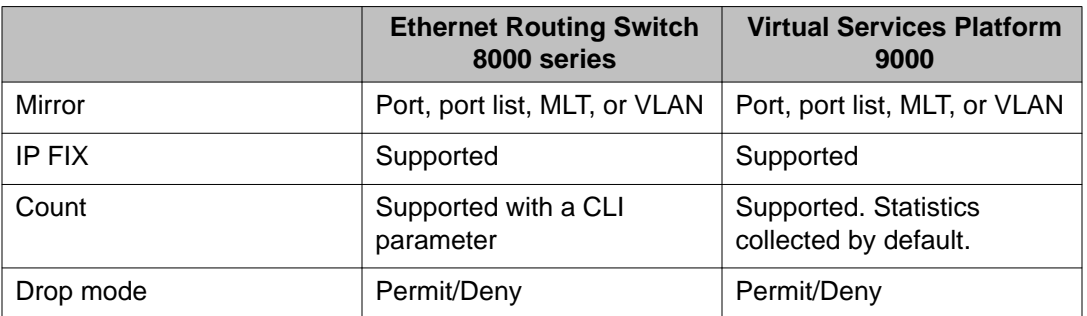

#### **Table 18: Global action comparison**

#### **Table 19: Default action comparison**

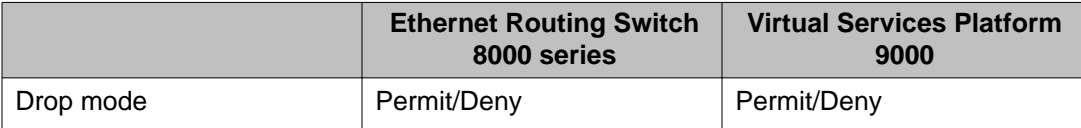

<span id="page-49-0"></span>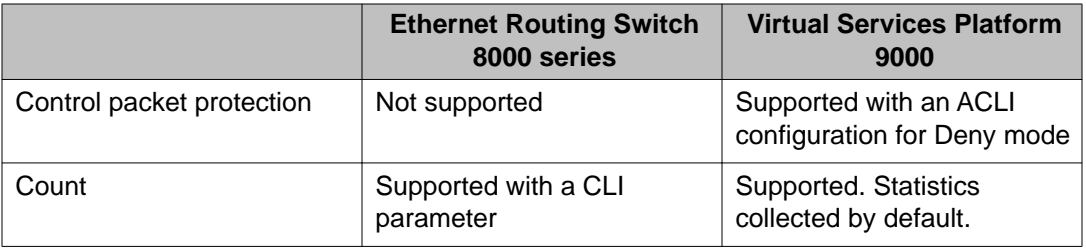

### **Access control entries**

The system supports a maximum of 16,000 ACEs globally and a maximum of 1,000 ACEs for each individual ACL.

#### **Operators**

The Virtual Services Platform 9000 supports the following operators:

• Equal-to

This rule operator looks for an exact match with the field defined. If the field matches exactly with the rule, the system will return a match (hit). If the rule does not match, the search continues and at the end of the search a miss is returned.

• Mask

ACL-based filters provide the mask operator to match on Layer 2, Layer 3, and Layer 4 packet fields. The mask operator is used to mask bits in packet fields during a search or to match on a partial value of a packet field. This section provides examples of the mask operator.

If a mask bit is set to 1, it means it is not part of the match criteria (treated as do not care), and a mask bit of 0 means that the value represented is part of the match criteria. You can use the mask operator for the following attributes:

- source MAC address
- destination MAC address
- VLAN ID
- Dot1p
- source IP address
- destination IP address
- DSCP
- Layer 4 source port
- Layer 4 destination port
- TCP flags

The ACL and ACE configuration syntax for a mask is similar to how you use the equal operator except that you must provide the mask value. As part of the configuration you can specify a mask value (number) to represent the bits to mask in the attribute. You can

define a mask in different ways depending on the attribute you need to mask. If you use a decimal number for the mask, the mask value applies to the least significant bits on that attribute. For example, a mask of 24 used with an IP address is the same as a mask of 0.255.255.255, and a mask of 24 used with a MAC address is the same as 0x00:00:00:FF:FF:FF.

The following table explains the mask operator for MAC addresses.

#### **Table 20: Mask operator for MAC address**

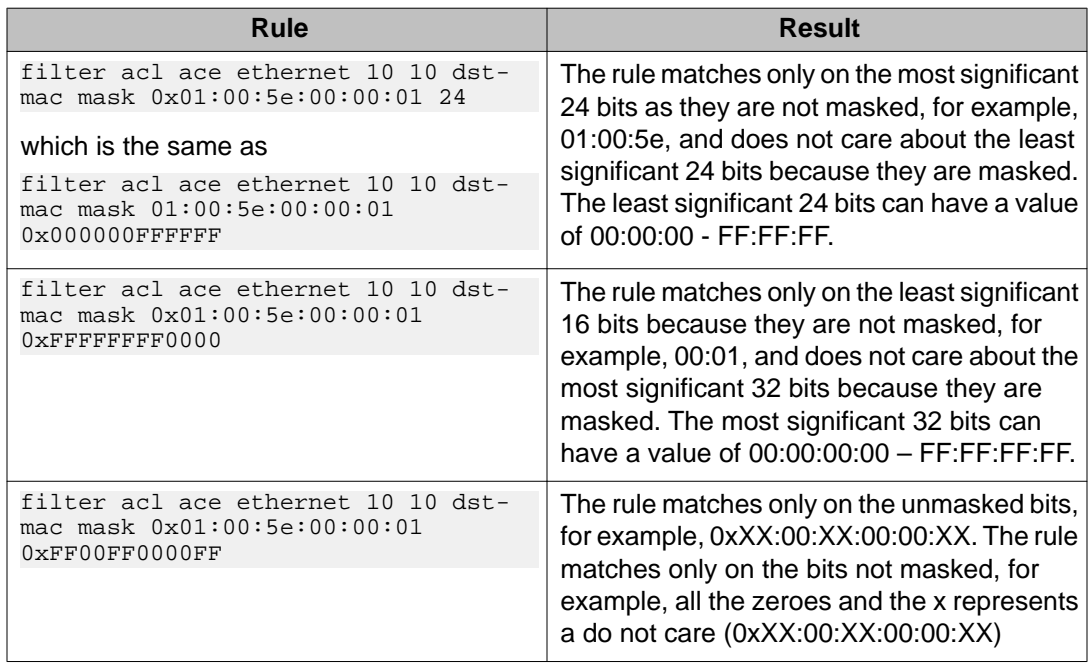

The following table explains the mask operator for IP addresses.

#### **Table 21: Mask operator for IP address**

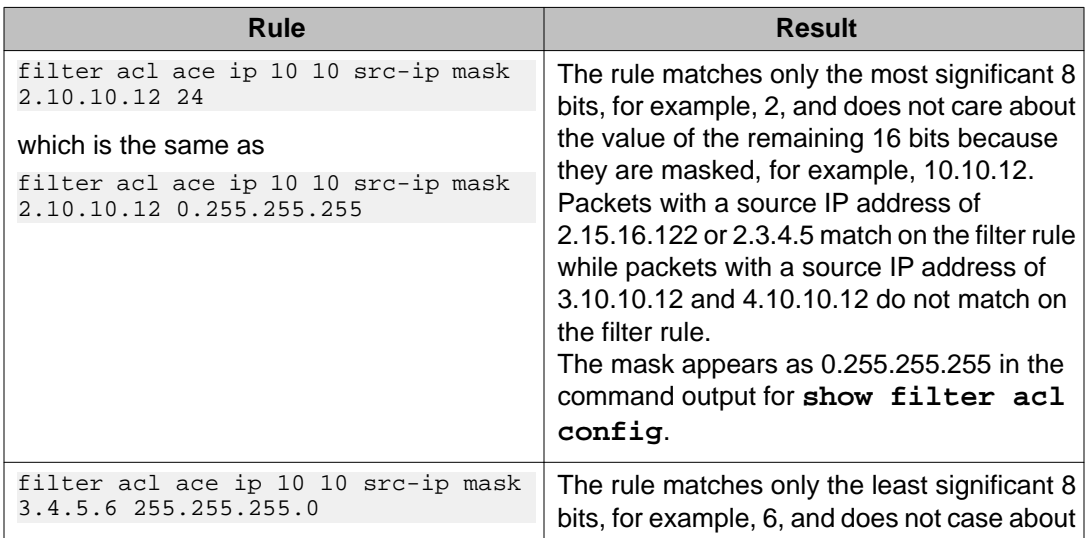

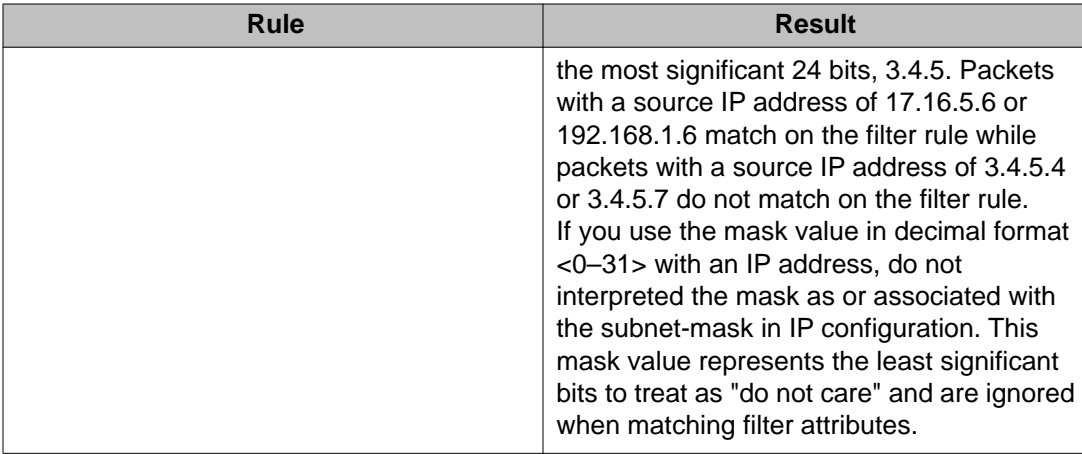

The following table explains the mask operator for Layer 4 source port.

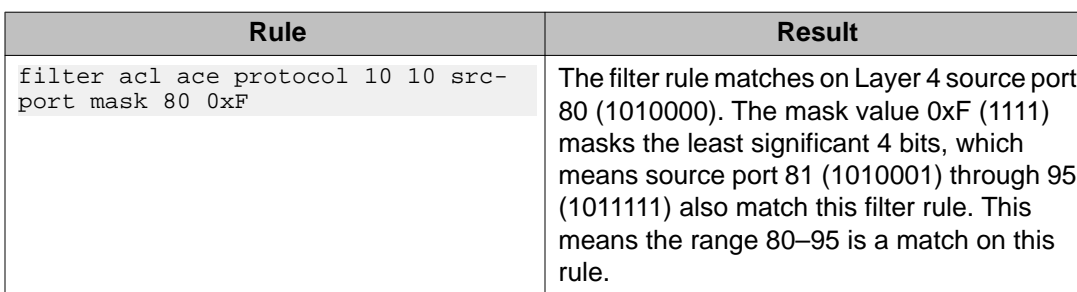

#### **Table 22: Mask operator for Layer 4 source port**

The following table demonstrates the resulting action based on mask configuration and example packets.

#### **Table 23: Mask operator configuration examples**

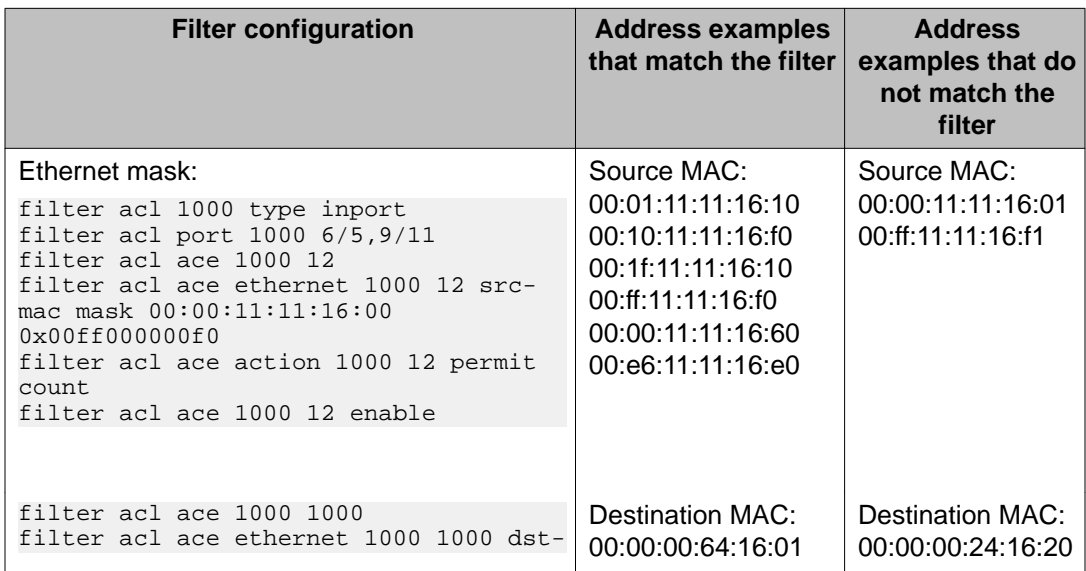

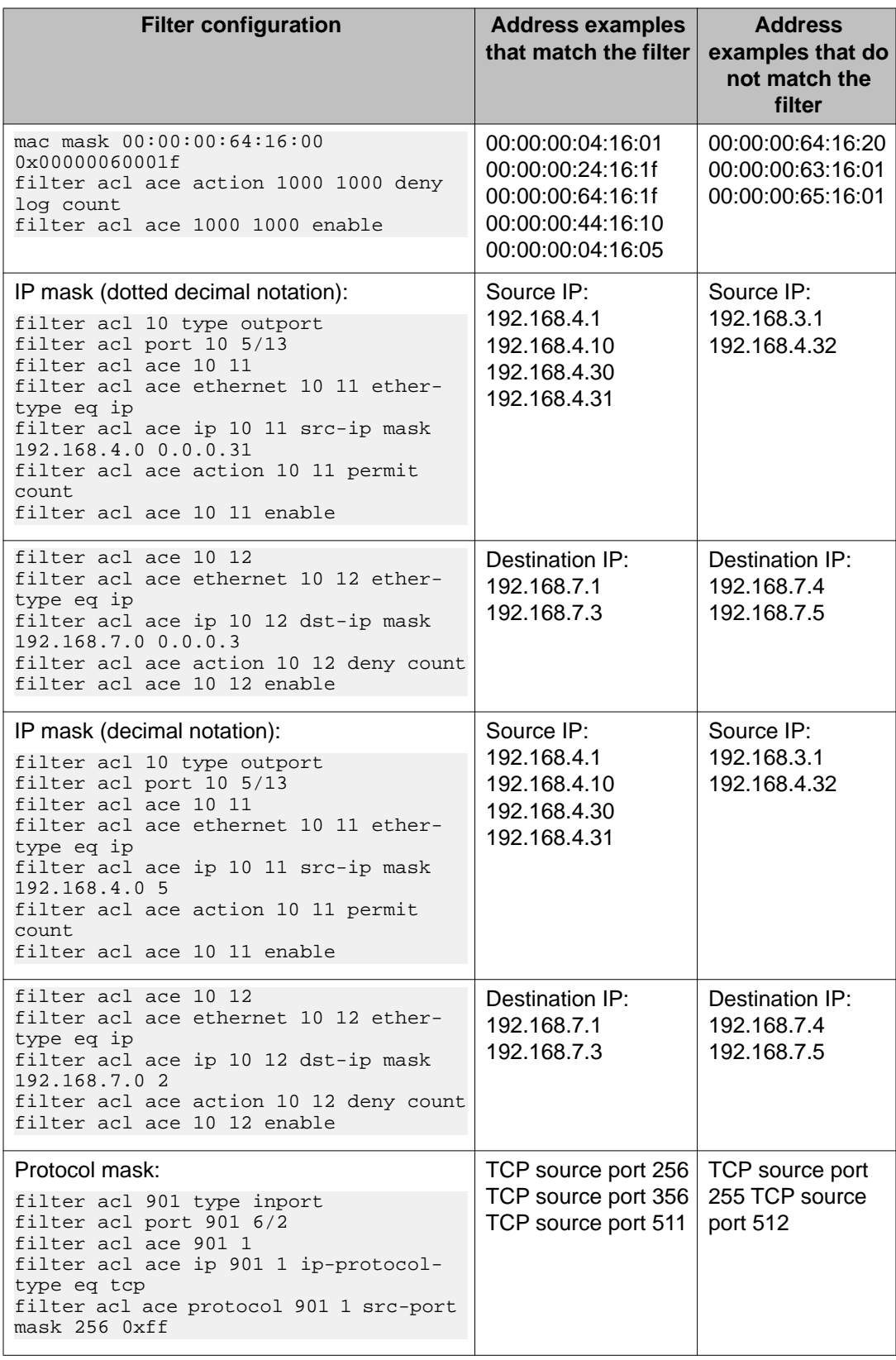

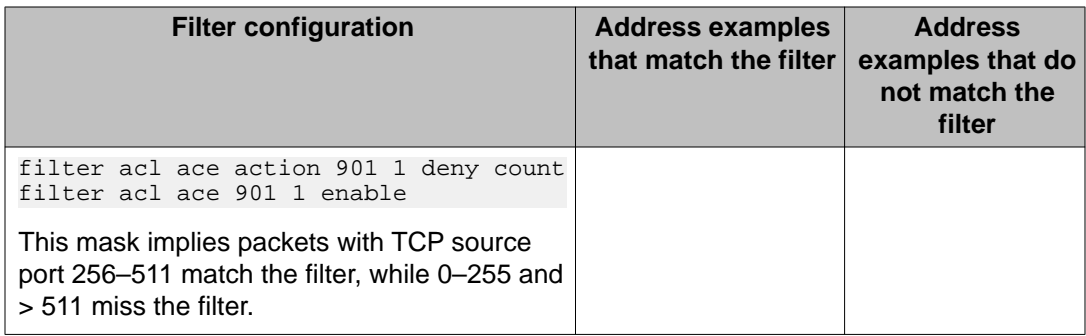

### **Attributes**

This section identifies the support differences between the attributes and operators to which an ACE rule can apply for each product.

#### **Layer 2 Ethernet attributes**

This section identifies the support differences between the Layer 2 Ethernet attributes and operators to which an ACE rule can apply for each product.

| <b>Attribute</b>       | ERS 8000 operator                                                              | VSP 9000 operator |
|------------------------|--------------------------------------------------------------------------------|-------------------|
| <b>Destination MAC</b> | Equal-to, Less-than or equal-<br>to, greater-than or equal-to,<br>not-equal-to | Equal-to, Mask    |
| Source MAC             | Equal-to, Less-than or equal-<br>to, greater-than or equal-to,<br>not-equal-to | Equal-to, Mask    |
| <b>VLAN ID</b>         | Equal-to                                                                       | Equal-to, Mask    |
| .1p bits               | Equal-to, not-equal-to                                                         | Equal-to, Mask    |
| Ether type             | Equal-to, not-equal-to                                                         | Equal-to          |
| Source port            | Equal-to                                                                       | Equal-to          |

**Table 24: Layer 2 Ethernet attributes**

The following commands show a Layer 2 Ethernet attribute example for each product.

```
ERS 8000: filter acl ace ethernet 1 1 vlan-id eq 4,5,6,7
```
VSP 9000: **filter acl ace ethernet 1 1 vlan-id mask 4 0x3**

The mask operator masked the last two bits of the VLAN ID as "don't care" , which matches on values 4 , 5 , 6, and 7.

#### **Layer 3 IP attributes**

This section identifies the support differences between the Layer 3 IP attributes and operators to which an ACE rule can apply for each product.

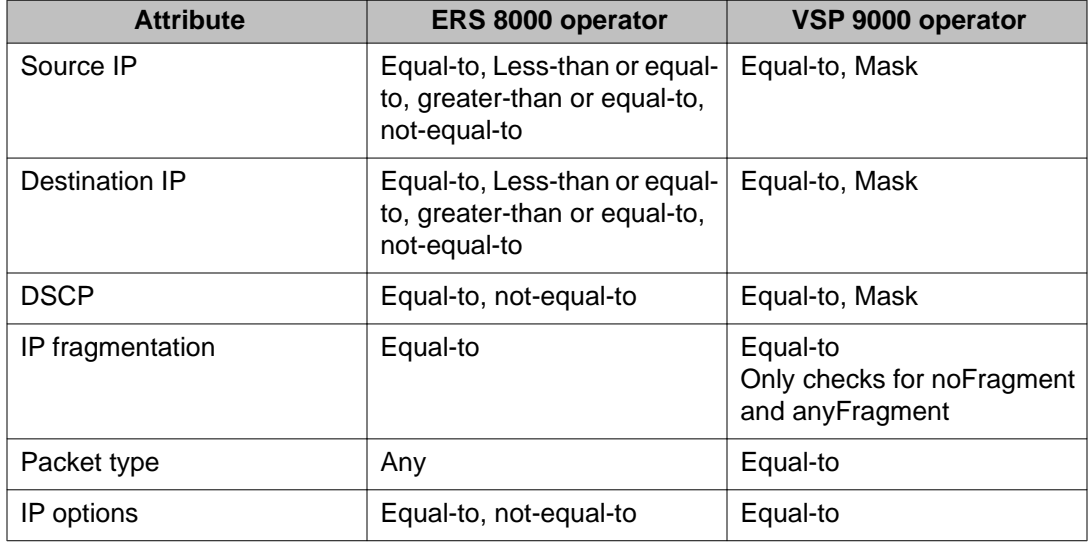

#### **Table 25: Layer 3 IP attributes**

To use a Layer 3 attribute on VSP 9000, you must create an ACE rule with ether-type equalto ip.

The following commands show a Layer 3 IP attribute example for each product.

#### ERS 8000:

```
filter acl 30 type inVlan act 1 name "Subnet30-IN" 
filter acl vlan 30 30 
filter acl ace 30 10 name "NoSpoofing" 
filter acl ace action 30 10 deny 
filter acl ace action 30 10 deny stop-on-match enable 
filter acl ace ip 30 10 src-ip ne 155.247.30.1-155.247.30.255
flter acl ace 30 10 enable
```
#### VSP 9000:

filter acl 30 type inVlan name "Subnet30-IN" filter acl set 30 default-action deny filter acl vlan 30 30 filter acl ace 30 10 name "NoSpoofing" filter acl ace action 30 10 permit filter acl ace ethernet 30 10 ether-type eq ip filter acl ace ip 30 10 src-ip mask 154.247.30.1 0.0.0.255 filter acl ace 30 10 enable

#### **Layer 4 protocol attributes**

This section identifies the support differences between the Layer 4 protocol attributes and operators to which an ACE rule can apply for each product.

#### **Table 26: Layer 4 protocol attributes**

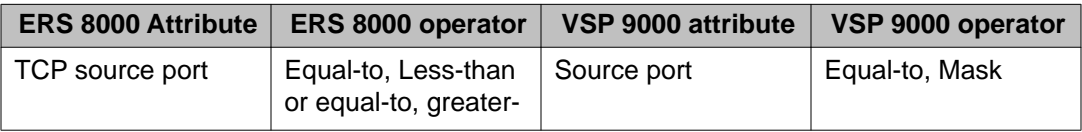

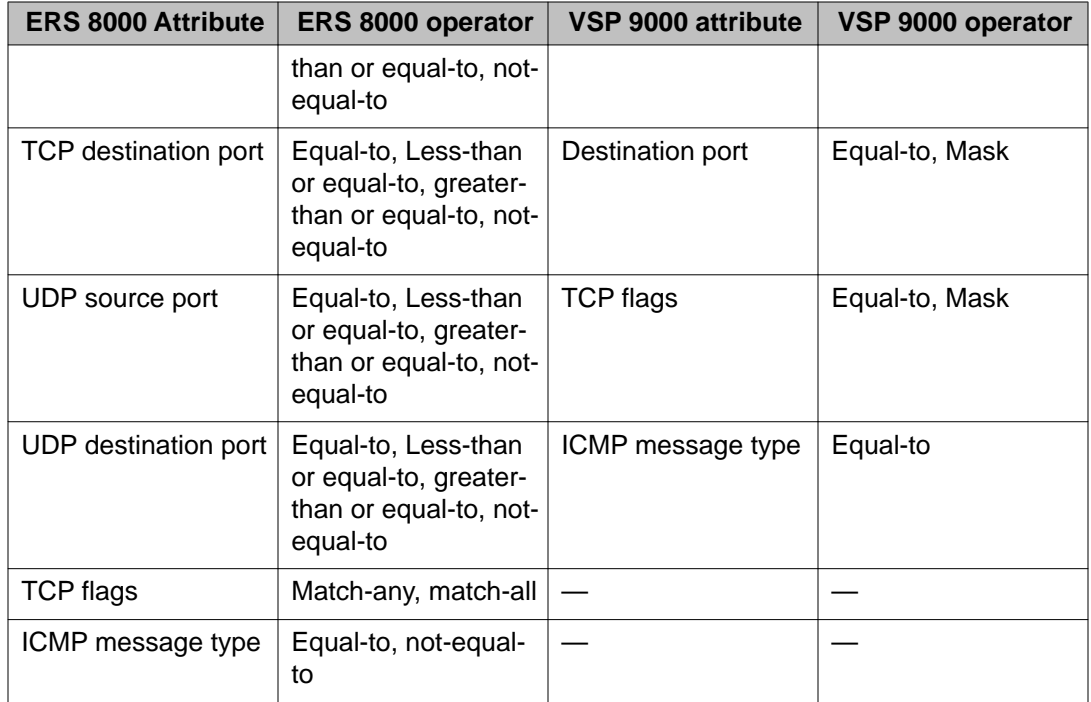

VSP 9000 uses the protocol type in the IP attribute to define the protocol type rather than specifying TCP or UDP ports.

The following commands show a Layer 4 protocol attribute example for each product.

ERS 8000:

filter acl ace 770 20 name "AllowHosts-TCP" filter acl ace action 770 20 permit filter acl ace ip 770 20 src-ip eq 129.32.20.4,129.32.20.102-129.32.20.103 filter acl ace protocol 770 20 tcp-src-port eq 20-23 filter acl ace 770 20 enable

VSP 9000:

filter acl ace 770 10 name "AllowHosts-TCP" filter acl ace action 770 10 permit filter acl ace ethernet 770 10 ether-type eq ip filter acl ace ip 770 10 src-ip eq 129.32.20.4 filter acl ace ip 770 10 ip-protocol-type eq tcp filter acl ace protocol 770 10 src-port mask 20 0x3 filter acl ace 770 10 enable filter acl ace 770 20 name "AllowHosts-TCP\_102-103" filter acl ace action 770 20 permit filter acl ace ethernet  $770\,20$  ether-type eq ip filter acl ace ip 770 20 src-ip mask 129.32.20.102 0.0.0.1 filter acl ace ip 770 20 ip-protocol-type eq tcp filter acl ace protocol 770 20 src-port mask 20 0x3 filter acl ace 770 20 enable

### **Actions**

The types of actions filter configuration can execute are split into two categories for VSP 9000:

- Security actions supported by the ACE IDs in the range of 1 to 1,000
- QoS actions supported by the ACE IDs in the range of 1,001 to 2,000

Filter rules supporting Security actions and QoS actions are stored separately. When an ACL filter applies to a traffic flow, the Virtual Services Platform 9000 performs a parallel search on both Security and QoS ACE lists, resulting in distinct and non-conflicting actions. The following table provides the supported Virtual Services Platform 9000 actions.

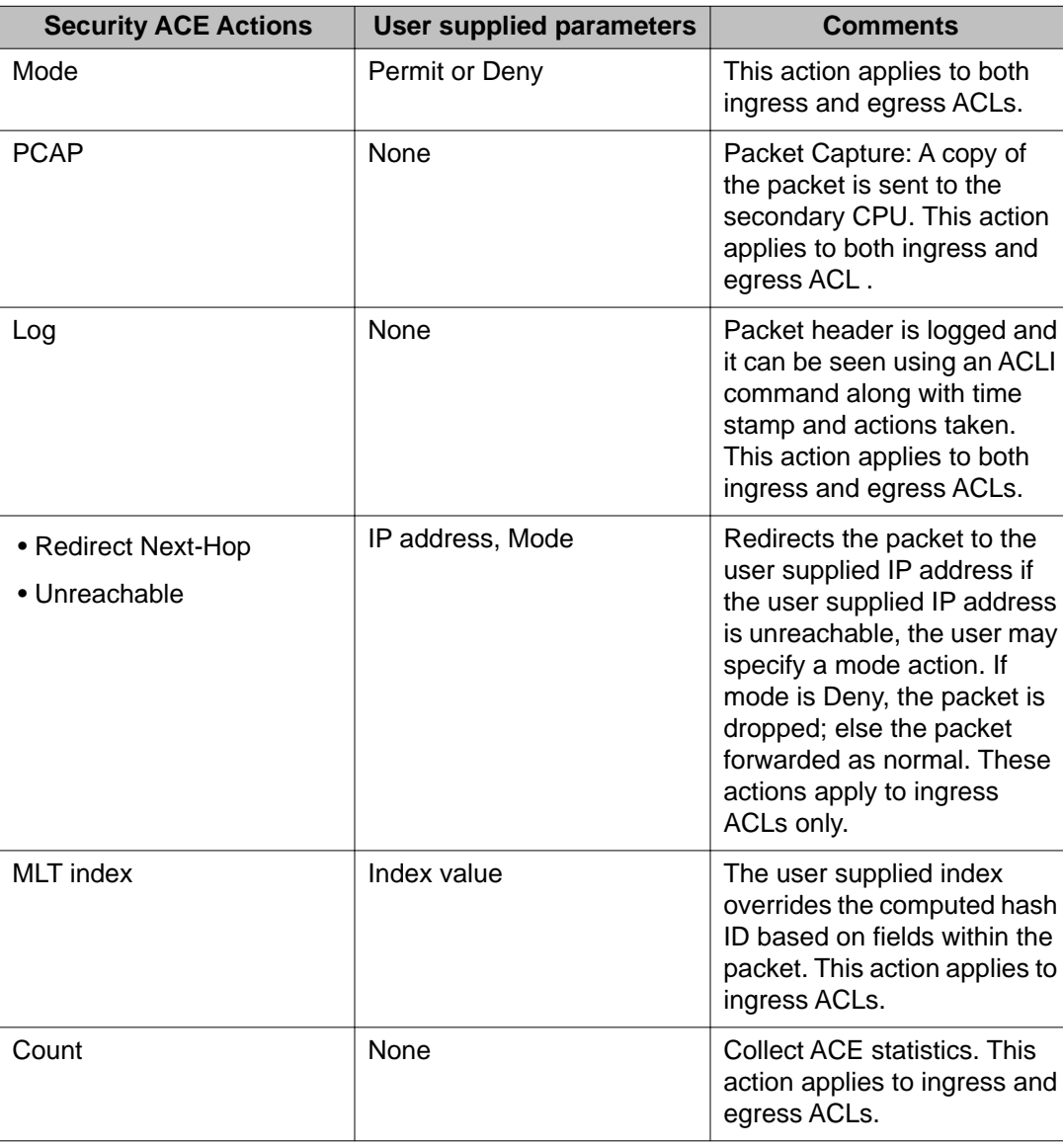

#### **Table 27: Security ACE Actions**

<span id="page-57-0"></span>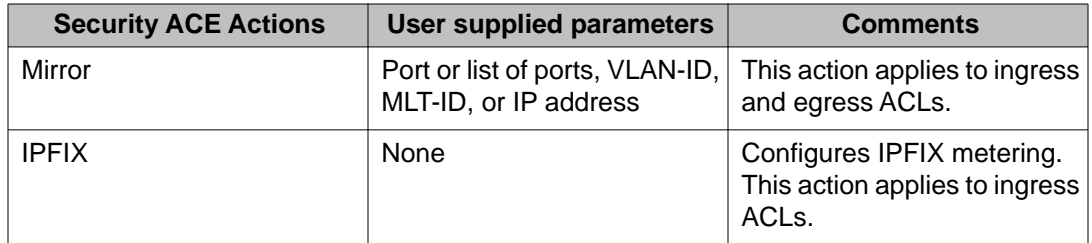

#### **Table 28: QoS ACE Actions**

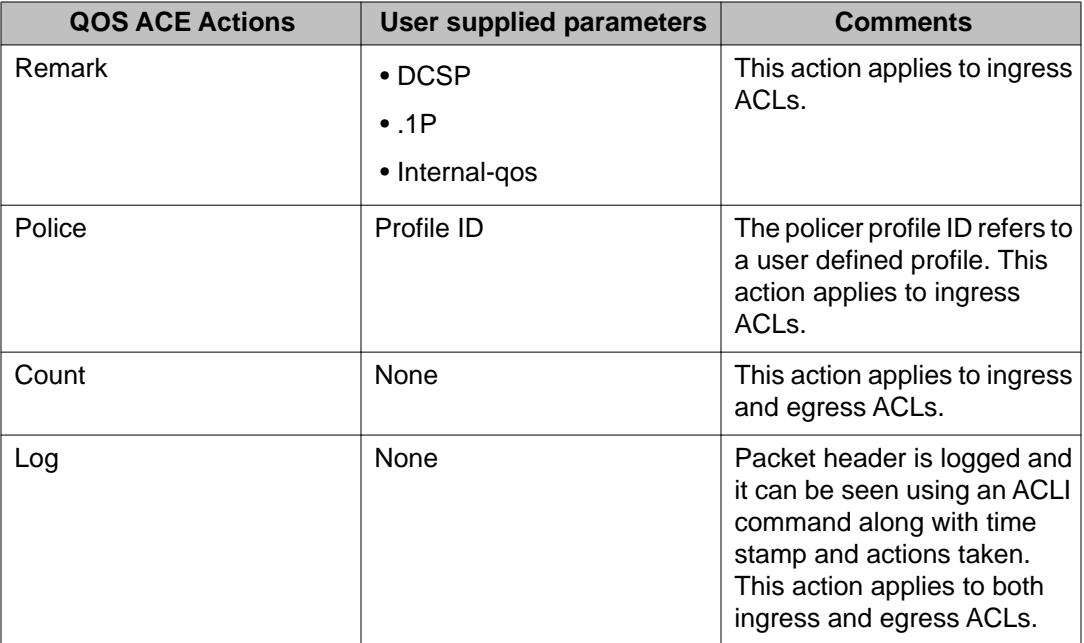

# **Remote mirroring**

The following table provides a quick reference to the remote mirroring differences between Virtual Services Platform 9000 and Ethernet Routing Switch 8000 series.

#### **Table 29: Mirroring quick reference**

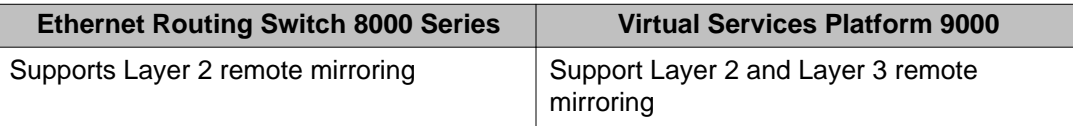

Virtual Services Platform 9000 supports Layer 3 remote mirroring for ports and flows. Layer 3 remote mirroring monitors traffic from multiple network devices across an IP network, and sends that traffic in an encapsulated form to the destination analyzers. For configuration information, see *Avaya Virtual Services Platform 9000 Troubleshooting*, NN46250–700.

# <span id="page-58-0"></span>**IP routing**

The following table provides a quick reference to the IP routing protocol differences between Virtual Services Platform 9000 and Ethernet Routing Switch 8000 series.

**Table 30: IP routing protocol quick reference**

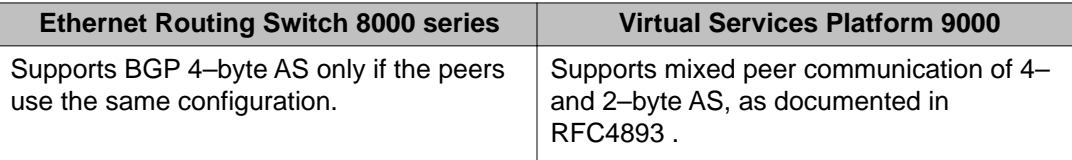

#### **BGP 4–byte AS**

Ethernet Routing Switch 8000 series supports communication between peers of the same type only. If a new 4–byte AS has to communicate with an old 2-byte AS, you assign a 2-byte AS number to the new AS. ERS currently supports communication between the following peer types only:

- 2-byte peer to 2-byte peer
- 4-byte peer to 4-byte peer

Virtual Services Platform supports communication between mixed peers, which means you can have a combination of peers that use a 4–byte AS and peers that use a 2–byte AS.

For more information, see *Avaya Virtual Services Platform 9000 Configuration — BGP Services*, NN46250–507.

## **IPv6 routing**

The following table provides a quick reference to the IPv6 routing differences between Ethernet Routing Switch 8000 series and Virtual Services Platform 9000 for this release.

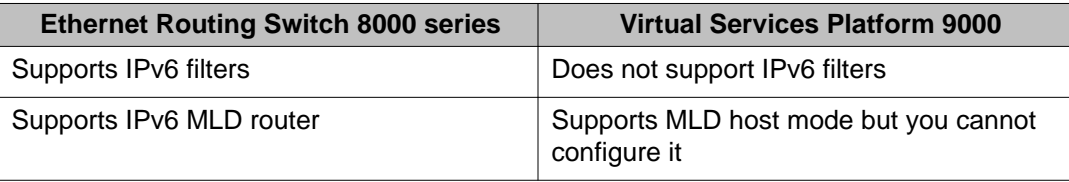

When you configure an ACL on Ethernet Routing Switch 8000 series, you can specify a packet type of either IPv4 or IPv6. You can also configure an ACE to monitor for specific IPv6 header attributes. Virtual Services Platform 9000 does not support IPv6 filtering in this release.

<span id="page-59-0"></span>Ethernet Routing Switch 8000 series supports configurable Multicast Listener Discovery (MLD) router. You can enable and configure MLD on a VLAN or a port. On Virtual Services Platform 9000, the current release supports MLD host mode but you cannot enable or configure it either globally, or on an interface.

### **IP multicast**

The following table provides a quick reference to the IP multicast differences between Virtual Services Platform 9000 and Ethernet Routing Switch 8000 series.

#### **Table 31: IP multicast quick reference**

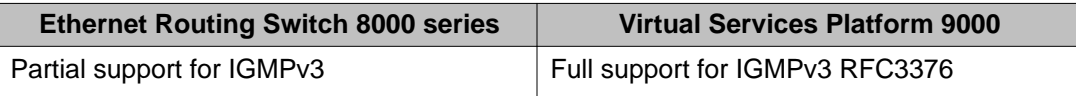

#### **IGMPv3**

Virtual Services Platform 9000 is fully-compliant with IGMPv3 RFC3376. The enhancements over the partial support on Ethernet Routing Switch 8000 series include the following:

• adds support for source filtering

The system can report interest in receiving packets from *only* a specific source address (INCLUDE), from all *but* specific source addresses (EXCLUDE), or sent to specific multicast addresses. IGMPv3 interacts with PIM-SM, PIM-SSM, and snooping to provide source filtering.

- allows multiple sources for the same group in the ssm-map
- enables you to configure the IGMP version of an interface to version 3 regardless of the PIM or snooping mode
- adds explicit host tracking to allow fast-leave functionality

For more information, see *Avaya Virtual Services Platform 9000 Configuration — IP Multicast Protocols*, NN46250–504.

# **Software scaling comparison**

This following table compares the software scaling capabilities of the Virtual Services Platform 9000 and the Ethernet Routing Switch 8000 Series Release 7.1.

### **Table 32: Software scaling comparison**

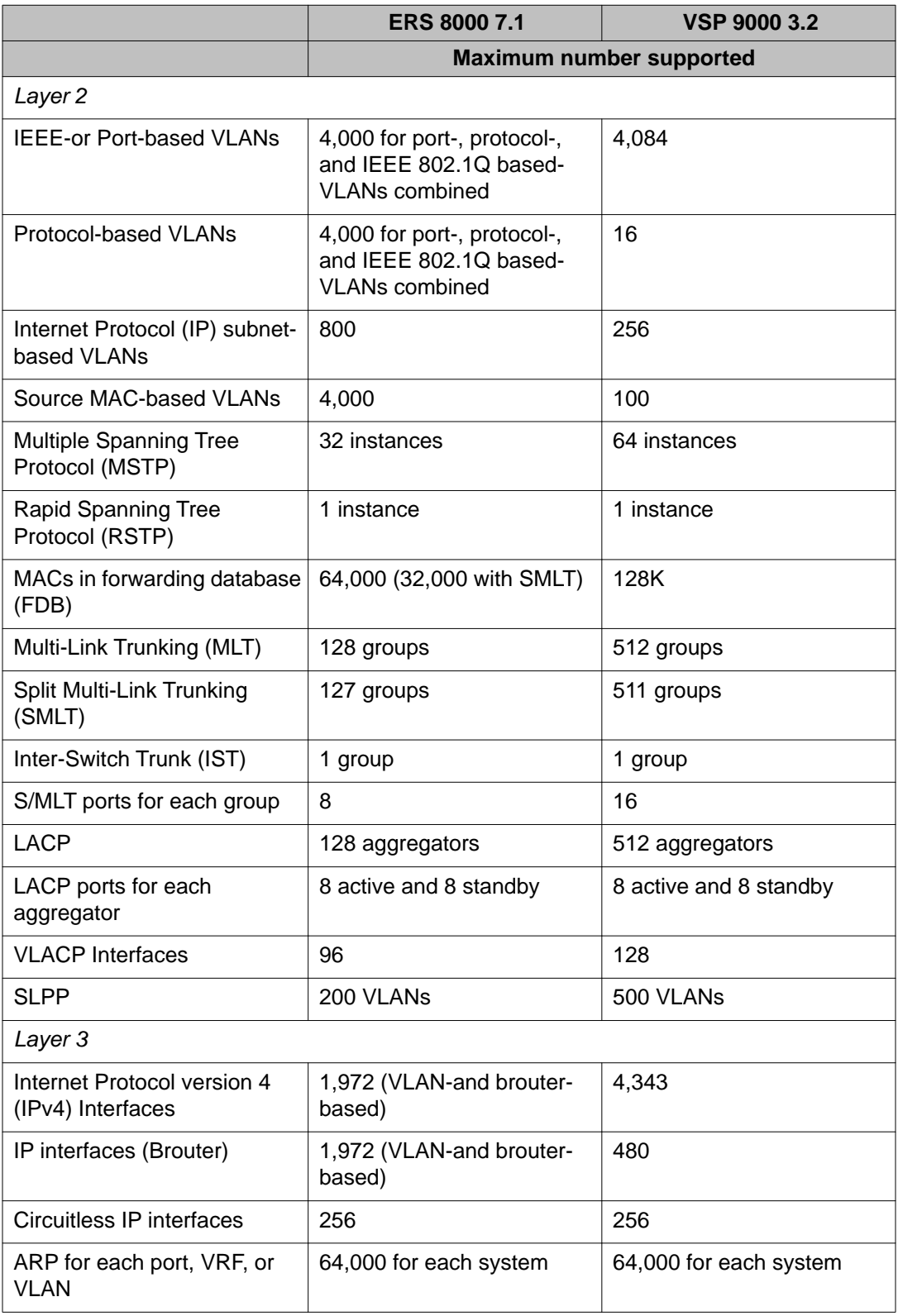

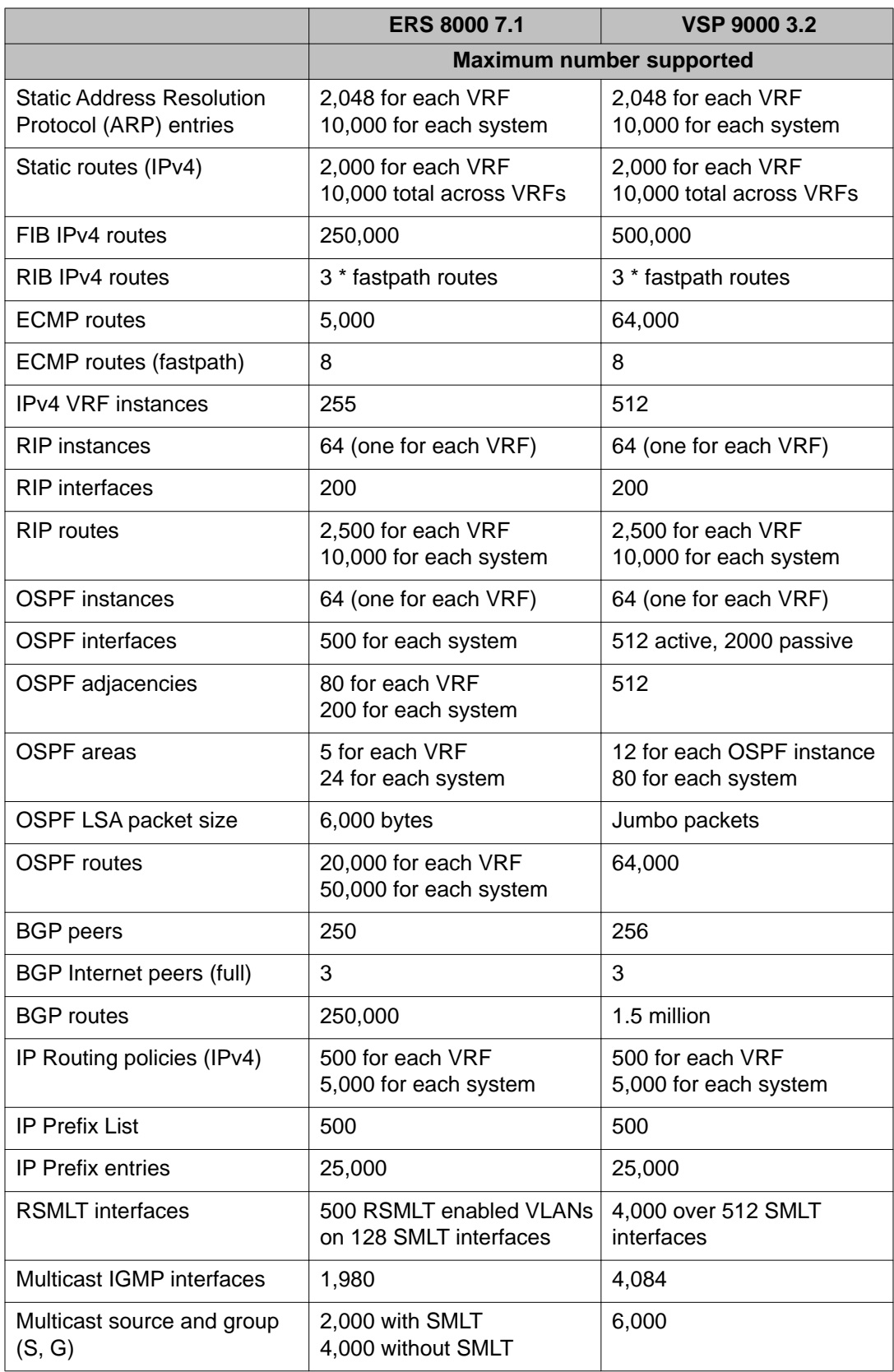

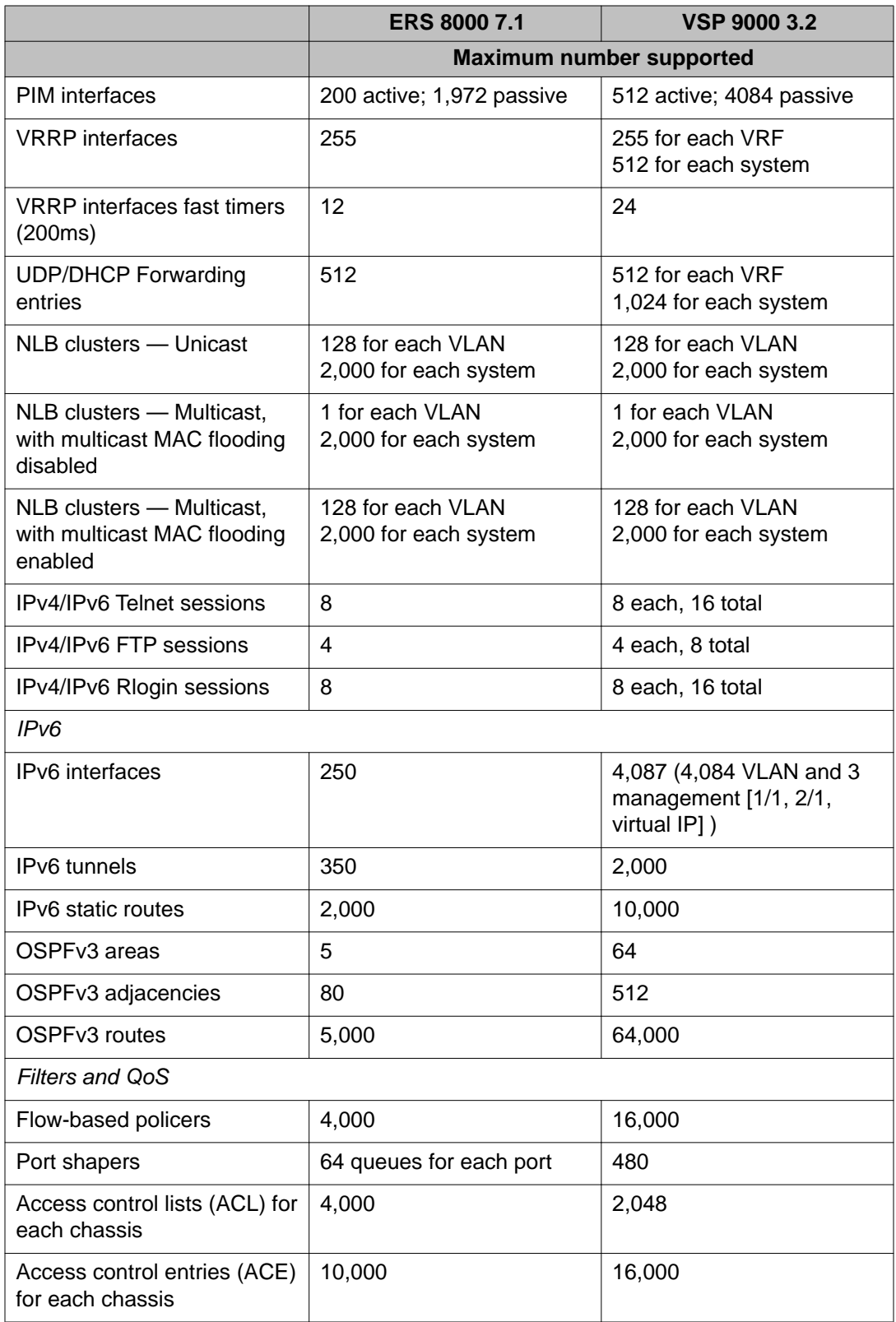

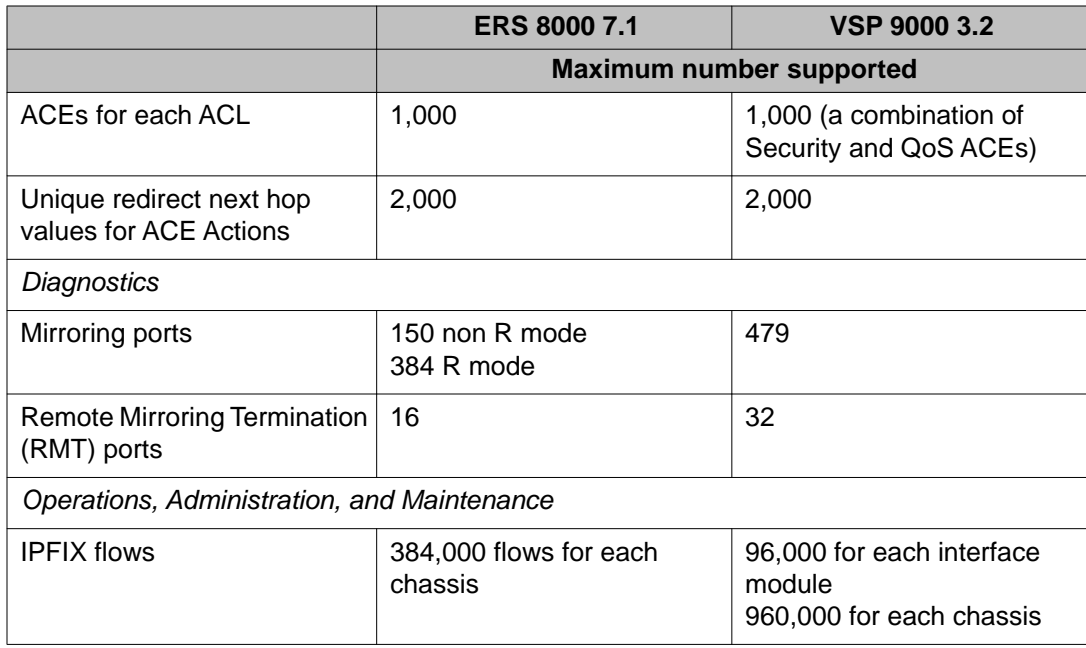

# <span id="page-64-0"></span>**Chapter 6: Customer service**

Visit the Avaya Web site to access the complete range of services and support that Avaya provides. Go to [www.avaya.com](http://www.avaya.com) or go to one of the pages listed in the following sections.

### **Getting technical documentation**

To download and print selected technical publications and release notes directly from the Internet, go to [www.avaya.com/support](http://www.avaya.com/support).

## **Getting product training**

Ongoing product training is available. For more information or to register, you can access the Web site at [www.avaya.com/support.](http://www.avaya.com/support) From this Web site, you can locate the Training contacts link on the left-hand navigation pane.

## **Getting help from a distributor or reseller**

If you purchased a service contract for your Avaya product from a distributor or authorized reseller, contact the technical support staff for that distributor or reseller for assistance.

### **Getting technical support from the Avaya Web site**

The easiest and most effective way to get technical support for Avaya products is from the Avaya Technical Support Web site at [www.avaya.com/support](http://www.avaya.com/support).

Customer service